UNIVERSIDADE TECNOLÓGICA FEDERAL DO PARANÁ COORDENAÇÃO DE ENGENHARIA CIVIL CURSO DE GRADUAÇÃO EM ENGENHARIA CIVIL

RAFAEL FILIPAK SIQUEIRA

# **DIMENSIONAMENTO AUTOMATIZADO DE CONSOLOS CURTOS DE CONCRETO ARMADO PELO MÉTODO DE BIELAS E TIRANTES**

TRABALHO DE CONCLUSÃO DE CURSO

TOLEDO 2018

## RAFAEL FILIPAK SIQUEIRA

# **DIMENSIONAMENTO AUTOMATIZADO DE CONSOLOS CURTOS DE CONCRETO ARMADO PELO MÉTODO DE BIELAS E TIRANTES**

Trabalho de Conclusão de Curso apresentado como requisito parcial à obtenção do título de Bacharel, do curso de Engenharia Civil, da Universidade Tecnológica Federal do Paraná.

Orientador: Prof. Dr. Rodnny Jesus Mendoza Fakhye

TOLEDO 2018

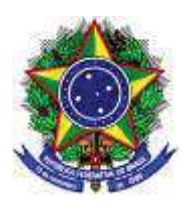

Ministério da Educação **Universidade Tecnológica Federal do Paraná**  Câmpus Toledo Coordenação do Curso de Engenharia Civil

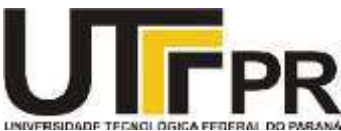

**TERMO DE APROVAÇÃO** 

Título do Trabalho de Conclusão de Curso de Nº 177

# **Dimensionamento automatizado de consolos curtos de concreto**

## **armado pelo método de bielas e tirantes**

por

# **Rafael Filipak Siqueira**

Este Trabalho de Conclusão de Curso foi apresentado às 8:20 h do dia **09 de Novembro de 2018** como requisito parcial para a obtenção do título **Bacharel em Engenharia Civil.** Após deliberação da Banca Examinadora, composta pelos professores abaixo assinados, o trabalho foi considerado **APROVADO.** 

Prof<sup>a</sup> Dr Lucas Boabaid Ibrahim **Profa** Dr Gustavo Savaris (UTFPR – TD) (UTFPR – TD)

 Prof Dr. Rodnny Jesus Mendoza Fakhye (UTFPR – TD) Orientador

> Visto da Coordenação Prof. Dr Fúlvio Natércio Feiber Coordenador da COECI

A Folha de Aprovação assinada encontra-se na Coordenação do Curso.

"*Another breath and I'm up another level It feels good to be up above the clouds It feels good for the first time in a long time now*" (Sir Sly)

## **AGRADECIMENTOS**

Não existem palavras para relatar o meu agradecimento a todas as pessoas que participaram da minha graduação. Sou grato por cada um que participou ativa ou passivamente deste processo.

 Agradeço a minha família, por toda dedicação e incentivo que tive da parte deles. Desde minha mãe que me acompanhava nos estudos, até os primos mais distantes que sempre reforçaram que eu estava no caminho certo.

A Jessica Wurzius, pelo apoio incondicional em todas as horas, pela enorme força que me deu nas horas mais difíceis, até mesmo dedicando seu tempo a me ajudar nesse trabalho.

 Aos amigos que estiverem presentes, seriam incontáveis nomes para inserir neste trabalho, mas um agradecimento especial ao "Bonde", "Mizadi Verdadeira", "Chola Mais" e "Caroneiros da Alegria", vocês são os melhores grupos de amigos que alguém pode ter. Vocês sempre estiveram auxiliando na minha vida, seja na parte acadêmica ou na minha vida pessoal.

 Ao meu excelente orientador Prof. Dr. Rodnny de Jesus Mendoza Fakhye, pela dedicação em se envolver neste trabalho junto a mim. Agradeço pela paciência e ajuda que tive, seja na procura de artigos até as duvidas mais banais.

 Aos Professores Doutores Gustavo Savaris e Lucas Ibrahim, as críticas e correções na primeira parte deste trabalho foram essenciais para atingir o final deste trabalho. Além de claro, as notas de aulas das disciplinas ajudaram e solucionaram minhas duvidas.

 Agradeço, também, a minha instituição de ensino e a todos os professores, não só da minha graduação, mas de toda minha vida, que me ensinaram, me conduziram e me acompanharam neste longo caminho.

## **RESUMO**

SIQUEIRA, Rafael F. Dimensionamento automatizado de consolos curtos pelo Método de Bielas e Tirantes. 2018, 62p. Trabalho de Conclusão de Curso (Graduação em Engenharia Civil) – Universidade Tecnológica Federal do Paraná. Toledo, 2018.

O consolo de concreto armado é um elemento que não apresenta um comportamento linear de tensões e deformações ao longo da sua seção, isto quer dizer que ele não segue as hipóteses de Bernoulli. Neste trabalho apresenta-se a aplicação do Método de Bielas e Tirantes no dimensionamento de consolos curtos e muito curtos, de modo a auxiliar cálculo dessas regiões descontínuas e inserir mais precisão em cálculos de outros métodos. Foi construído através das normas brasileiras NBR 6118 (ABNT, 2014) e NBR 9062 (ABNT, 2017) um modelo de cálculo automatizado para consolos através do Método de Bielas e Tirantes. O modelo automatizado é executado através do *Software* Microsoft Excel, com facilidade de uso e trazendo grandes vantagens no dimensionamento do consolo, como a verificação da biela comprimida e disposição final das armaduras, de acordo com a bitola selecionada pelo usuário. A funcionalidade da planilha foi testada através de exemplos de verificação.

**Palavras-chave:** Consolo. Método de bielas e tirantes. Concreto armado.

## **ABSTRACT**

SIQUEIRA, Rafael F. Automated design of corbel by strut-and-tie method. 2018, 62p. Undergraduate thesis (Degree in Civil Engineering) – Federal University of Technology - Paraná. Toledo, 2018.

Reinforced concrete corbel is an element that does not present a linear behavior of stress and strain through its section, this mean that it does not abide by Bernoulli's hypothesis. This thesis presents the application of Strut-and-tie method in the design of corbel, in order to assist the calculation of theses discontinuous sections and insert more precision in calculation of other methods. It was design by the Brazilian standards NBR 6118 (ABNT, 2014) and NBR 9062 (ABNT, 2017) an automated model for corbel design using strut-and-tie method. The automated model runs over Software Microsoft Excel with simply use and brings great advantages in the design of corbels, such as checking the crushing of a compression strut and reinforcement arrangement, according to the reinforcing bar size selected by the user. The worksheet functionality has been tested through check examples.

**Keywords:** Corbels. Strut-and-tie method. Reinforced concrete.

# **LISTA DE FIGURAS**

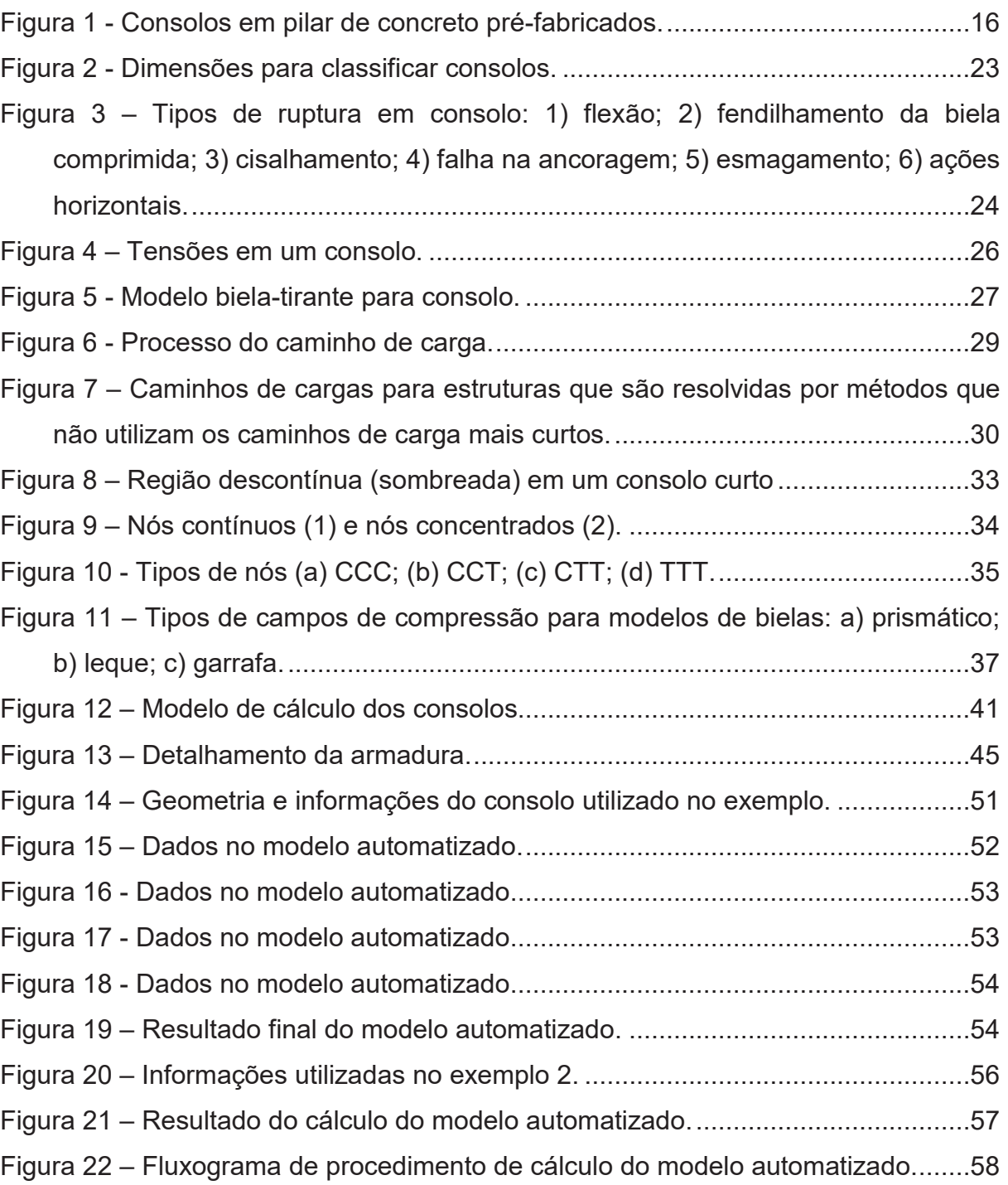

# **LISTA DE TABELAS**

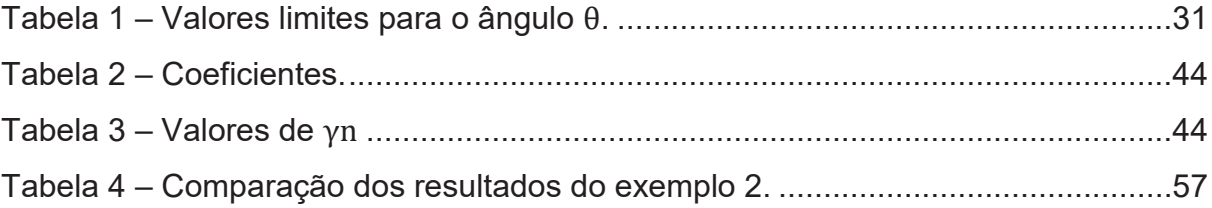

# **LISTA DE SIGLAS**

- ABNT Associação Brasileira de Normas Técnicas
- ACI American Concrete Association
- CEB Comité Euro-International du Beton
- CSA Canadian Standars Association
- EHE Instrucción Española del Hormigón Estructural
- FIP Fédération Internationale de la précontrainte
- NB Norma Brasileira
- NBR Norma Brasileira

# **LISTA DE SÍMBOLOS**

## **Alfabeto latino**

- a Distância da carga aplicada à face do apoio do consolo
- $A_c$  Área transversal de bielas e de tirantes de concreto
- $A_{s}$  Seção transversal de armadura
- b Largura útil do consolo
- d Altura útil do consolo
- $f_{cd}^*$ Resistência à compressão efetiva do concreto
- $f_{cd}$  Resistências à compressão de projeto do concreto
- $f_{ck}$  Resistência à compressão característica do concreto
- $f_d$  Resistência de cálculo
- $f_k$  Resistência de projeto
- $f_{vd}$  Resistência ao escoamento de projeto do aço
- $f_{\nu k}$  Resistência ao escoamento de cálculo do aço
- $F_d$  Força atuante na biela, tirante ou zona nodal
- $H_d$  Estimativa de força horizontal para impedimento de movimento
- $R_{sd}$  Força de cálculo atuante no tirante
- s Espaçamento da armadura do tirante

## **Alfabeto grego**

- $\alpha_{12}$  Fator de redução da resistência de bielas e zonas nodais
- $\gamma_c$  Fator de segurança parcial do concreto sob compressão
- $v_m$  Coeficiente de ponderação
- $y_n$  Coeficiente de ajustamento
- $\gamma_s$  Coeficiente de minoração da resistência ao escoamento do aço
- $\mu$  Coeficiente da condição de lançamento do concreto
- $\tau_{wu}$  Tensão de cisalhamento do concreto
- $\omega$  Taxa de armadura mecânica mínima do tirante

# **SUMÁRIO**

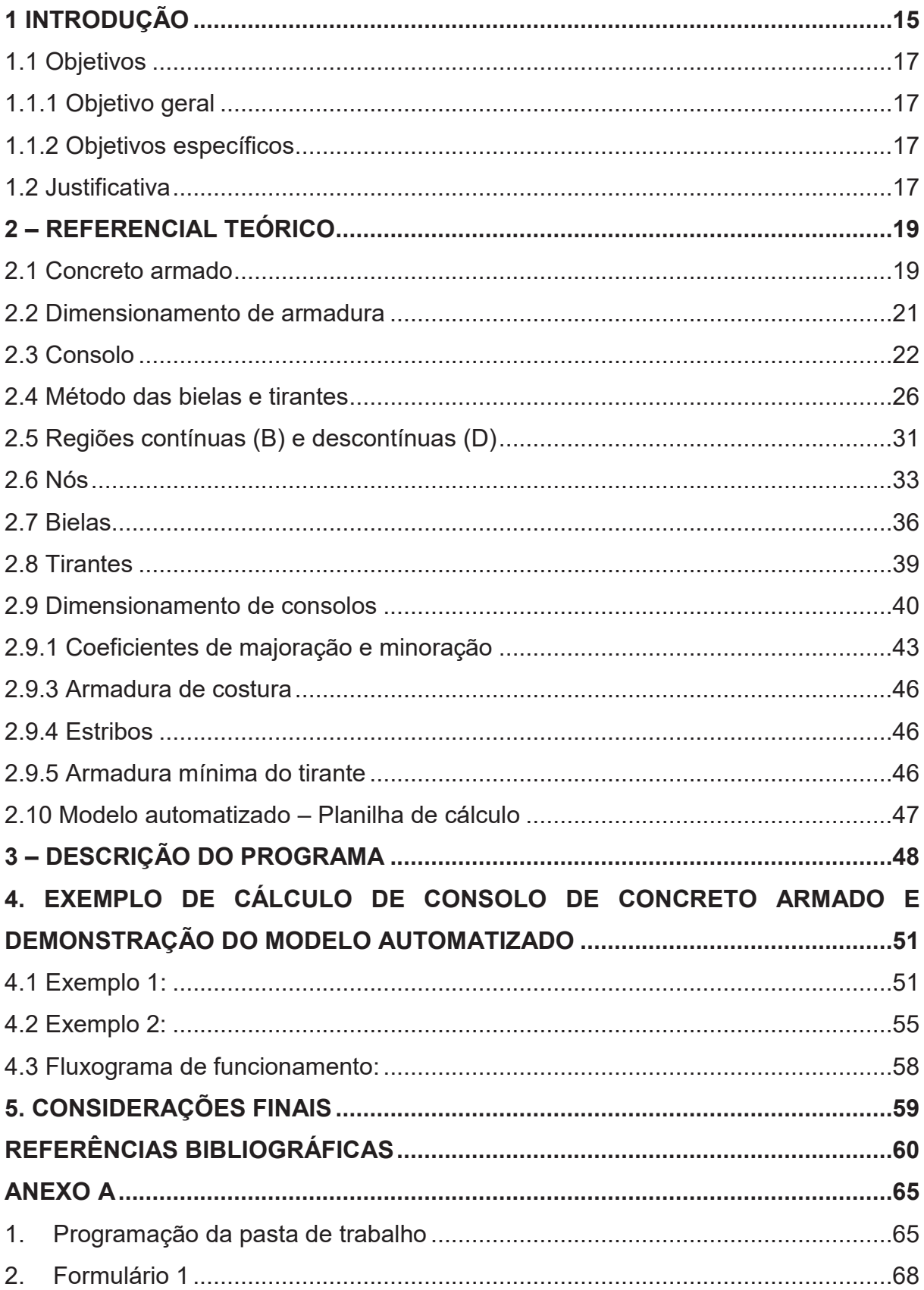

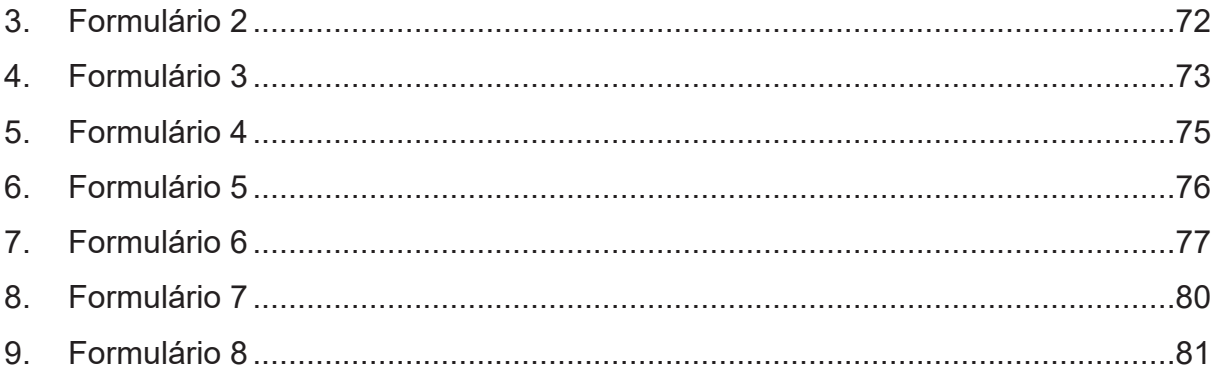

## **1 INTRODUÇÃO**

O concreto armado é a junção de um material com boa resistência à compressão (concreto) e um elemento com boa resistência à tração (armadura). Seu uso iniciou-se no antigo Império Romano, sendo utilizado até hoje nas mais diversas construções.

 Nas estruturas de concreto armado existem duas regiões: as regiões que se aplicam à hipótese de Bernoulli (regiões contínuas), com deformações lineares e precisão de projeto integral, e também as regiões onde acontecem descontinuidades, isto é, com cargas concentradas e mudança na forma do elemento.

 Com este fato, se fez necessário a criação de um modelo que realizasse o cálculo para as regiões não contínuas, de forma não empírica, já que o método não é eficiente. O modelo de bielas e tirantes faz analogias ao sistema de treliças, assim permitindo o dimensionamento dos elementos de concreto que estão nessas regiões de descontinuidade com uma maior exatidão.

 Em um modelo de bielas e tirantes, as forças são concentradas em um nó. As bielas simbolizam os campos de compressão de concreto, sendo essa a função deste. Já as forças que saem do nó representam os tirantes, eles são os elementos tracionados e geralmente são as barras da armadura.

 Consolos são elementos que tem como função transmitir os esforços de uma viga para um pilar. Por possuir geometria singular e uma carga elevada concentrada, não é possível utilizar a hipótese de Bernoulli em elementos desse tipo, sendo necessária a aplicação do método de bielas e tirantes para realização dos cálculos de dimensionamento.

 A viga concentra seu peso nos apoios e precisa transmiti-los ao pilar. O consolo é justamente a ligação entre essas duas partes. Este elemento tem função de apoio da viga, ele dispõe uma carga elevada em uma região de pouco volume. Desta forma existe concentração de esforços em um espaço reduzido. A Figura 1 mostra um exemplo de consolos, em uma construção com elementos pré-fabricados.

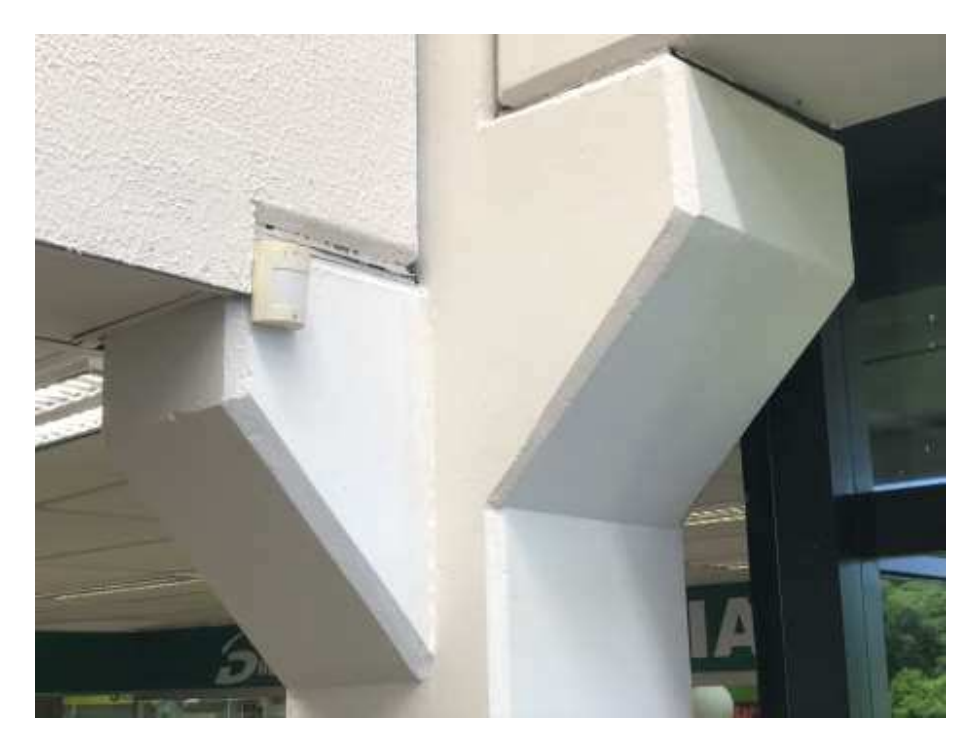

Figura 1 - Consolos em pilar de concreto pré-fabricados.

Fonte: autoria própria (2018).

 Engenheiros vêm desenvolvendo ferramentas que auxiliam as mais diversas aplicações de engenharia. *Softwares* para cálculo estrutural, compatibilização de projetos e gestão de obras estão presentes na vida diária do engenheiro civil e possibilitam uma melhor precisão de cálculos, melhor planejamento e visualização da situação. Eles aumentam a capacidade do profissional encurtando tarefas e aumentando sua produtividade.

Neste exposto, este trabalho apresenta uma revisão bibliográfica envolvendo diversos autores e normas (nacionais e internacionais), com a finalidade de construção de um modelo automatizado de cálculo de dimensionamento de consolos empregando o *software* Microsoft Excel.

### **1.1 Objetivos**

### **1.1.1 Objetivo geral**

 Automatizar as verificações e o dimensionamento de consolos curtos de concreto armado utilizando o método de bielas e tirantes, com o auxilio do *software* Microsoft Excel, a partir da programação em linguagem *Visual Basic*  disponível dentro da plataforma para a criação de um formulário.

#### **1.1.2 Objetivos específicos**

 Realizar revisão teórica do método de bielas e tirantes, através de artigos e normas nacionais e internacionais.

 Apresentar os tipos de consolos de concreto armado, bem como seus modelos de falhas.

 Comparar as normas nacionais e internacionais acerca do assunto, e criar um roteiro do memorial de cálculo do método de bielas e tirantes, para aplicação em consolos curtos e muito curtos.

 Criação da planilha automatizada para uso em consolos curtos e muito curtos, a partir da programação do *Software* Microsoft Excel.

### **1.2 Justificativa**

Consolos estão presentes em grande parte dos encontros entre vigas e pilares, principalmente pré-fabricados. São um elemento de tamanho reduzido que suporta cargas concentradas elevadas. A necessidade do cálculo desse elemento é de vital importância para evitar patologias na estrutura.

O método de bielas e tirantes é uma maneira eficaz de se chegar ao dimensionamento de consolos de concreto armado. O presente exposto utilizou este método para dimensionar as armaduras do consolo, diminuindo o tempo do mesmo.

O modelo automatizado é capaz de determinar as armaduras para os tirantes, armadura de costura e estribos, deste modo, auxiliando e acelerando o processo para o profissional da engenharia, respeitando as normas técnicas nacionais.

## **2 – REFERENCIAL TEÓRICO**

### **2.1 Concreto armado**

 O concreto é o elemento de construção mais utilizado no mundo. Sendo ele versátil e possuindo relativamente baixo valor de mercado. É um material composto pela mistura de cimento, areia, brita e água.

 Existem registro de mais de 7000 anos do concreto sendo usado como pavimento simples. Na antiga civilização Romana o material foi utilizado mais largamente, e muitas obras como casas, templos, pontes e aquedutos resistem até hoje. Uma das obras mais emblemáticas do período foi o Panteon de Roma, que possui a maior cúpula de concreto não armado do mundo, com 43 metros de diâmetro. Para tanto, os romanos utilizaram agregados que diminuíram o peso final do concreto, como pedra-pomes, além de deixar câmaras escondidas no interior da cúpula. Essas duas tecnologias são utilizadas nos dias atuais no concreto leve e nas lajes nervuradas. O concreto teve seu uso diminuído a partir dessa época, estando presente apenas em fundações e interior de paredes (APPLETON, 2013).

 O concreto só voltou a ser utilizado em grande escala após o século XVIII. O mais utilizado é conhecido como cimento Portland, foi inventado pelo empresário e fabricante Joseph Aspdin, em 1824, foi designado assim por apresentar coloração e características de rigidez semelhantes às rochas da ilha britânica de Portland (DUARTE, 2013).

 Segundo a NBR 6118 (ABNT, 2014), o concreto armado é definido como elemento em que o desempenho estrutural necessita de aderência entre o concreto e a armadura sem a necessidade de protensão antes do enrijecimento do concreto.

 As primeiras tentativas de utilização de concreto armado também foram dos romanos, porém eles utilizaram cabos de bronze, que possui coeficiente de dilatação muito diferente ao do concreto e seu uso foi descontinuado devido a patologias (APPLETON, 2013).

 Em 1849, Joseph-Louis Lambot, um agricultor da França que produzia tanques de cimento, desenvolveu um barco utilizando cimento e reforçando ele com barras de ferro. Após isso, a tecnologia foi utilizada para construção de vasos para plantas ornamentais, tubos, painéis decorativos para fachadas de edifícios, caixas d'água, até que em 1873, Joseph Monier usou o concreto armado para a construção de uma ponte. Monier entendeu como se dava o funcionamento dos materiais juntos e assim, fez o concreto resistir a compressão e a armadura à tração (APPLETON, 2013).

 Segundo Carvalho (2008), antes do século XX já existia grande utilização de concreto armado em casas, lajes e edifícios de múltiplos pavimentos. Em 1897 já existia a disciplina de concreto armado na *École National de Ponts et Chaussés*, em Paris, na França. Nove anos após isso, já haviam sido publicadas as primeiras normas francesas acerca de concreto armado. Ainda, segundo o autor, com a invenção dos elevadores foi possível a construção de grandes prédios.

 O Concreto armado começou a ser utilizado nos Estados Unidos a partir do ano de 1903, quando um comitê foi formado para estudá-lo. Após um forte terremoto em 1906 que devastou a cidade de San Francisco, os Estados Unidos começaram a apoiar a construção em concreto armado devido a sua desempenho superior ao concreto tradicional em casos de sismos de terra, além de ser um material não combustível (SLATON, 2003).

 Ademais, no Brasil, o concreto armado chegou no ano de 1904 sob o nome de cimento armado. A escola brasileira foi uma das que mais desenvolveu o concreto armado, em 1931 a disciplina foi inserida nos cursos de arquitetura e engenharia e nove anos depois já existia a primeira norma técnica, a NB-1 com o título "Cálculo e execução de obras de concreto armado". No ano de 1922 o edifício A Noite, no Rio de Janeiro, foi construído em concreto armado e tem mais de 100 metros de altura e em 1962, em São Paulo, o edifício Itália foi por alguns meses o edifício mais alto do mundo com esse material. O Brasil é sinônimo em grandes construções em concreto armado em todos os tipos de projetos e tamanhos (LOTURCO, 2008).

### **2.2 Dimensionamento de armadura**

 O concreto é tradicionalmente conhecido como um material que resiste a altas cargas de compressão, mas apresente baixa taxa de resistência a tração. Para resolver esse problema, a colocação de barras de aço no concreto foi a solução. Utilizado desde o século XIX na Europa, e atualmente empregado no mundo todo, sendo que sua durabilidade pode ultrapassar 100 anos em meios não agressivos (COUTO, 2013).

 Outrossim, o dimensionamento de estruturas deste material é realizado de dois modos, através do estado limite de serviço e do estado limite último. As classes de conforto, durabilidade, aparência e boa utilização são usadas para o cálculo do serviço, já no estado limite último, o que é levado em conta é sua capacidade mecânica. A estrutura deve apresentar deformações de forma constante até seu estado de ruína, evitando assim uma catástrofe com uma ruptura do tipo frágil (CARVALHO FILHO, 2015).

 O uso do aço deve sempre ocorrer na parte da seção que se tem forças de tração, assim ele e o concreto trabalham de forma recíproca. É necessário existir a união entre o concreto simples e as barras de aço, com o concreto envolvendo o aço criando uma boa aderência e envolvendo as barras, assim, alongando a peça (CARVALHO, 2014).

 Segundo Nakamura (2011), é necessário proteger as armaduras das agressões do meio ambiente, para que não ocorram danos na estrutura. O concreto tem também função de proteção para os agentes externos, como água e poluentes da atmosfera. A NBR 6118 (ABNT, 2014) estabelece os cobrimentos mínimos de armadura para cada grau de agressividade do ambiente, de acordo com o local da construção. Segundo a norma, os cobrimentos variam entre 20 mm e 55mm, valores importantes a serem atentados na hora do dimensionamento de elementos estruturas.

 Outro ponto a ser observado é a corrosão da armadura, conforme Tinoco e Figueiredo (2001) esta é a patologia mais comum. Como o aço resiste a tração, uma deterioração desse elemento poderia levar até mesmo ao colapso da

estrutura, deste modo, o cobrimento do concreto é ainda mais essencial. Além disso, concreto e aço se complementam, o concreto ainda é essencial para a proteção da estrutura como um todo.

 A NBR 6118 (ABNT, 2014) designa taxas mínimas de armadura de flexão para vigas de acordo com a resistência característica do concreto à compressão, sendo a taxa mínima absoluta de 0,15% de área de aço em relação a área de concreto. A armadura de flexão deve estar em um tamanho adequado. Nesse caso, quando ocorre a ruptura, ela é dúctil, com escoamento da armadura de forma vagarosa e aparecimento de fissuração. Se a área de aço for muito pequena (ou zero) pode ocorrer ruptura brusca, por tração no concreto. A ruptura brusca também pode acontecer quando a área de aço é muito grande, neste caso existe o esmagamento do concreto comprimido.

### **2.3 Consolo**

 Consolo é um elemento em balanço de concreto armado, geralmente fixado a um pilar para receber uma viga de concreto. As cargas da viga são propagadas ao pilar por meio de bielas em compressão e tirantes (SOLANKI, 1987).

 As normas NBR 6118 (ABNT, 2014) e NBR 9062 (ABNT, 2017) distinguem os tipos de consolos conforme a relação entre a distância (*a*) da carga que está sendo aplicada, e a altura útil do consolo (d), conforme a Figura 2:

- · Consolos muito curtos (*a* < 0,5 *d*): cálculo com modelo de atritocisalhamento;
- · Consolos curtos (0,5 *d* < *a* < *d*): cálculo com modelo de biela e tirante;
- · Consolo longo (a *> d*): cálculo como viga.

A Figura 2 traz um modelo de consolo no qual é possível identificar as medidas utilizadas pela norma para classificar o tipo de consolo.

Figura 2 - Dimensões para classificar consolos.

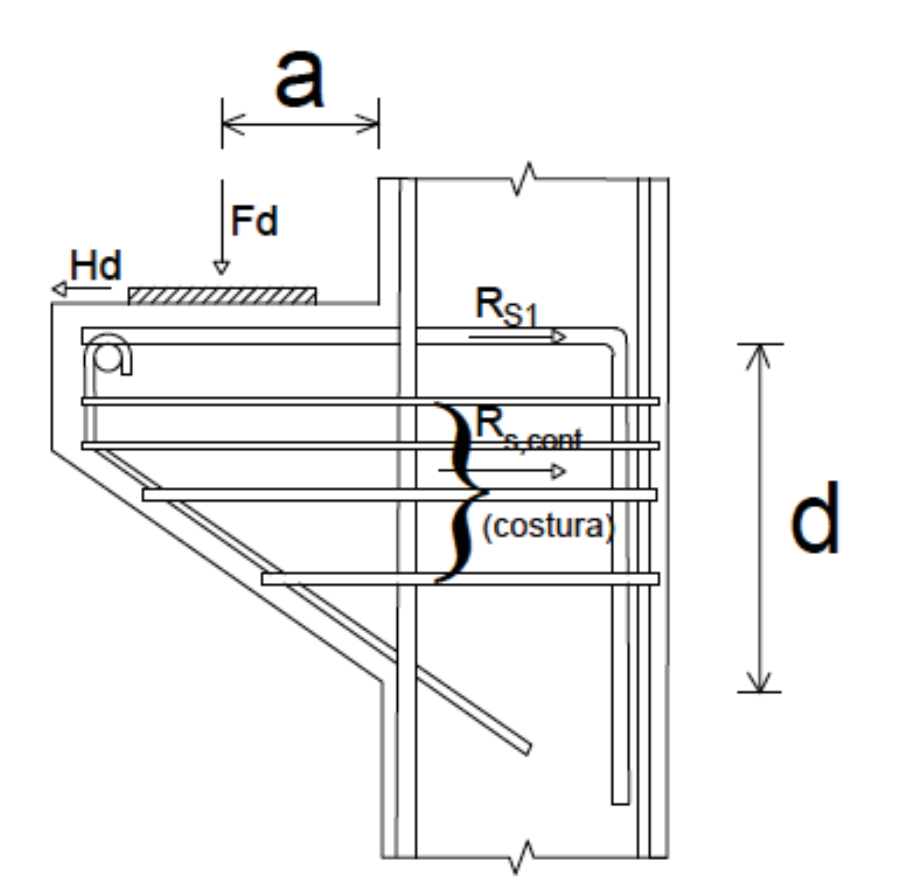

Fonte: adaptado da NBR 6118 (2014).

 Os consolos estão sujeitos a vários tipos de ruptura, segundo Park e Paulay (1975), as principais são por flexão, fendilhamento da biela comprimida, cisalhamento, falha na ancoragem, esmagamento e ações horizontais. A Figura 3 a seguir traz todas essas formas de ruptura:

Figura 3 – Tipos de ruptura em consolo: 1) flexão; 2) fendilhamento da biela comprimida; 3) cisalhamento; 4) falha na ancoragem; 5) esmagamento; 6) ações horizontais.

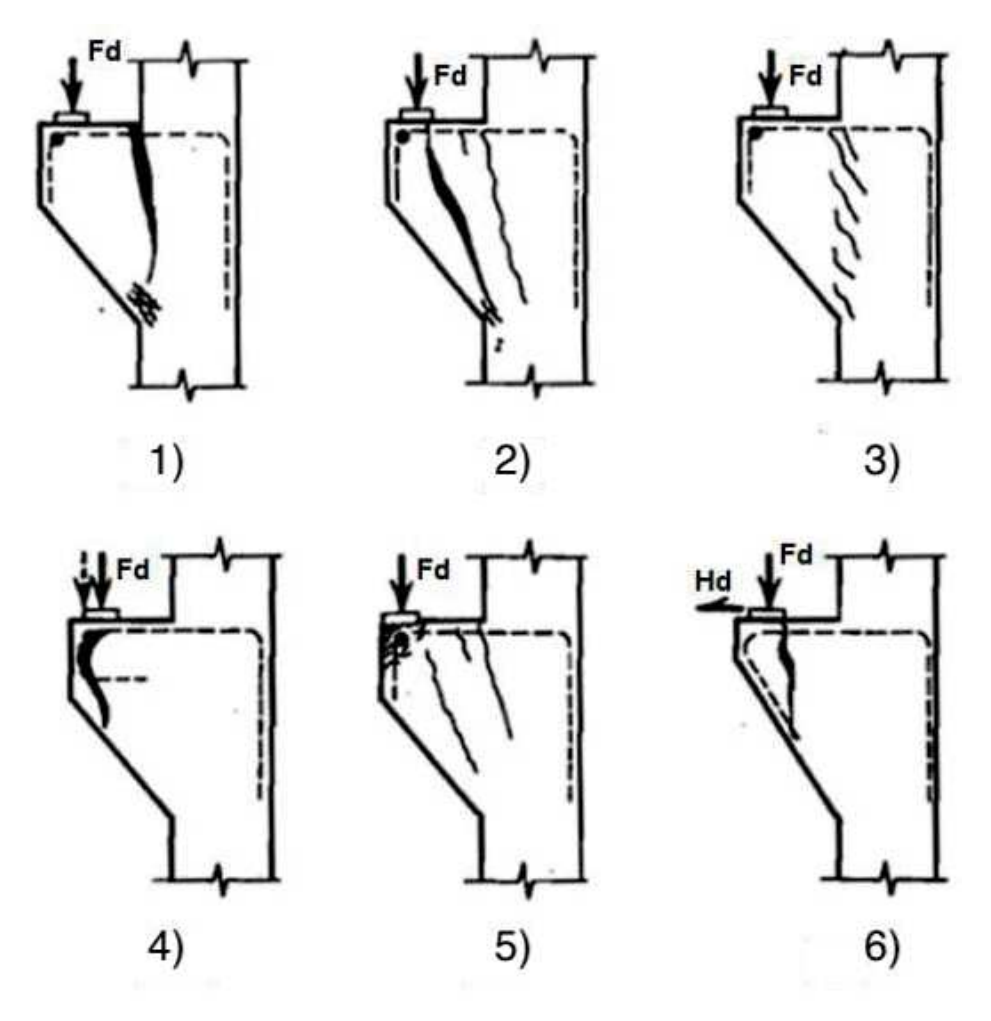

Fonte: adaptado de Park e Paulay (1975).

 Com o auxilio da Figura 3 e com o trabalho de Park e Paulay (1975, p. 692), podemos discriminar cada uma das rupturas. Na primeira parte da Figura 3, vemos a ruptura por flexão, ela acontece quando existe um alto grau de escoamento da armadura, assim, esmagando o concreto da região inferior e fissurando a região acima, normalmente causada por armadura insuficiente no tirante. Na ruptura por fendilhamento da biela de compressão, a segunda parte da imagem, aparecem fissuras na região superior, e o colapso se dá por cisalhamento na compressão do concreto. A terceira ilustração da Figura 3 é

quando uma série de fissuras pequenas se unem, elas podem separar o consolo do pilar, assim causando ruptura por cisalhamento.

Já na quarta imagem da Figura 3, temos uma falha de ancoragem. Ela ocorre quando a área de contato entre o concreto e a armadura for pequena, ou se existirem muitos esforços aplicados próximos à extremidade do pilar. Na ruptura por esmagamento, a quinta imagem da Figura 3, existem muitos esforços em uma área de aplicação muito pequena. E por fim na última imagem da Figura 3, a ruptura por ações horizontais são causadas por impactos dinâmicos, como o encurtamento, deformação ou mudanças de temperatura.

 O método das bielas e tirantes é o modelo mais comum para cálculo das forças de tração e compressão. Em consolos, é comum o emprego de um modelo de treliça, formado pelo tirante tracionado e uma biela comprimida, na direção diagonal (EL DEBS, 2000).

 O aparelho de apoio, segundo a NBR 9062 (ABNT, 2017), deve possuir superfície plana, com regularização por meio de argamassa, onde é necessário verificar o deslizamento da estrutura. Já a NBR 6118 (ABNT, 2014) informa que as dimensões do aparelho de apoio devem ser calculadas, já prevendo espaço suficiente para que o tirante possa envolver a biela de compressão.

 Em consolos curtos e muito curtos é necessário o uso de armadura de costura. Ela tem a função de aumentar o grau de deformação, sem reduzir a tensão de ruptura. Sua forma de utilização são estribos horizontais.

 Conforme a NBR 9062 (ABNT, 2017), em consolos curtos, a armadura de costura deve ser maior que 40% da armadura do tirante, já em consolos muito curtos é necessário ter mais de 50% da armadura do tirante. Em ambos os casos, os estribos devem ser distribuídos em uma altura igual a 2/3 da altura d. Outrossim, o espaçamento vertical da armadura não pode ser maior que 10 cm ou a distância "a". O detalhamento da execução pode ser visto na Figura 2.

 Segundo El Debs (2000), o formato do consolo contendo ou não o chanfro é irrelevante para o cálculo, visto que a parte inferior do consolo retangular é uma região isenta de tensões expressivas, como apresentado na Figura 4. Assim o chanfro nessa região é apenas algo para ser decidido como método construtivo.

Com chanfro o volume de concreto é menor, porém necessita de uma fôrma com uma maior complexidade. No caso de elementos pré-fabricados o uso de chanfro é recorrente, visto que as fôrmas são reutilizadas várias vezes.

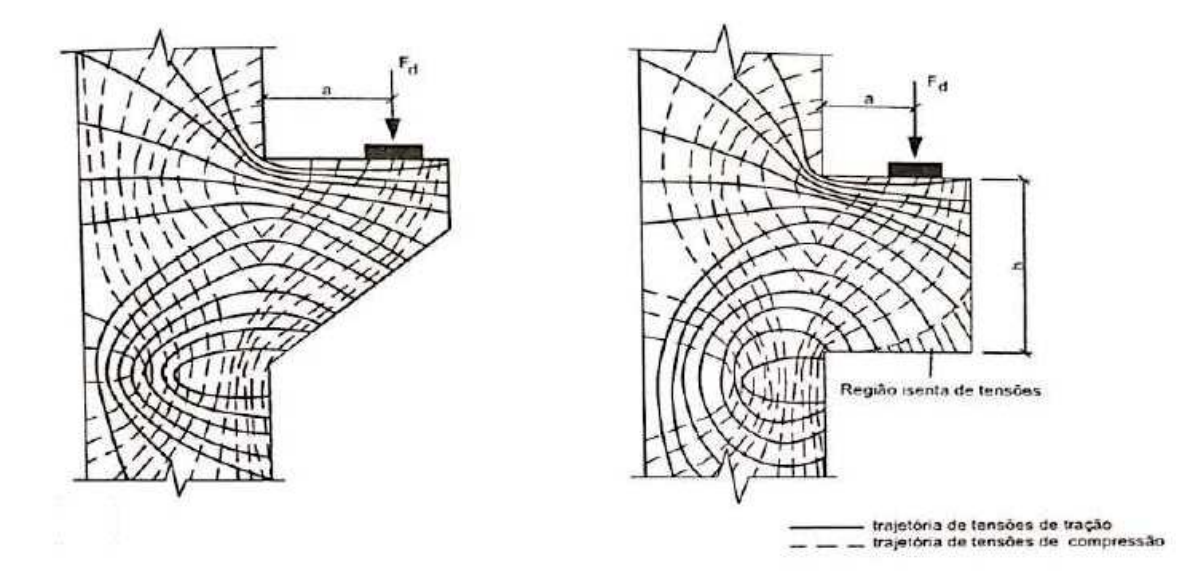

Figura 4 – Tensões em um consolo.

Fonte: adaptada de El Debs (2000).

## **2.4 Método das bielas e tirantes**

 O método de bielas e tirantes (MBT), é um modelo que representa as tensões que agem sobre a estrutura de concreto armado. Esse método possibilita o projetista entender como se dá o funcionamento da estrutura. No MBT é realizado o cálculo das ações através do equilíbrio de forças externas e internas (GUERRA e GRECO, 2017).

 O estudo do método das bielas e tirantes é tão antigo quanto o estudo do concreto armado. Em 1899 Wilhelm Ritter, e posteriormente Emil Morsh, usando as ideias da teoria de treliça, conseguiram calcular o cisalhamento de vigas flexionadas. Anos mais tarde, a teoria foi utilizada para calcular elementos sujeitos ao cisalhamento e torção (PANTOJA, 2012).

 Em comparação com normas internacionais, as normas brasileiras trazem um número menor de informações. A NBR 6118 (ABNT, 2014) autoriza o uso do método para dimensionar vigas-parede, consolos e dentes Gerber. Segundo esta norma, a treliça do sistema é isostática e todas as forças são concentradas nos nós, gerando um sistema autoequilibrado. Ao redor dos nós, existirá a zona nodal, composta pelo volume de concreto. Nela, é justamente verificada a resistência dos esforços entre compressão (bielas) e tração (tirantes). A Figura 5, mostra para um consolo tradicional, onde estão situadas as regiões das bielas e tirantes, além de alguns nós importantes, como o nó B, onde existira o equilibro de forças. O nó B é o principal ponto no modelo de bielas e tirantes, visto que a partir dele é possível calcular os esforços resultantes no elemento.

Figura 5 - Modelo biela-tirante para consolo.

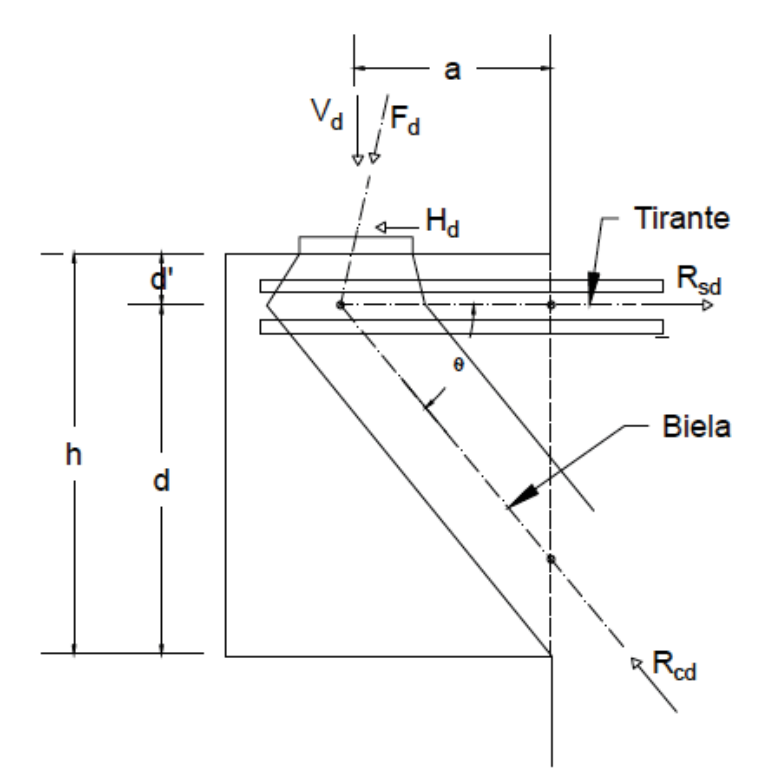

Fonte: adaptado NBR 6118 (2014).

 Existem várias normas e artigos nacionais e internacionais que descrevem o método com bastante clareza. A norma espanhola EHE (1999) traz critérios para definir a resistência da região tracionada, comprimida e dos nós. Essa norma introduziu até mesmo estudo de elementos não tradicionais, trazendo modelos simples para alguns tipos de fundações, mísulas e vigas-parede. O código americano ACI 318 de 2014, o código canadense CSA-A23.3 de 2014 e código europeu Eurocode 2 de 2014 também trazem referências para o método de bielas e tirantes que ajudam a chegar em cálculos mais exatos.

 Para aplicação desse recurso, independente do elemento estrutural a ser calculado, é criado um modelo ideal, composto por barras que sofrem tração ou compressão, unidas por nós. As forças internas e externas que atuam nos modelos são o que resultaram nas forças das bielas e tirantes. Em conformidade com a NBR 6118 (ABNT, 2014), a armadura também deve ser dimensionada a ponto de assegurar que o escoamento do aço ocorra antes da ruptura do concreto. Em geral, a ruptura do concreto é sempre de forma frágil e instantânea, já o aço se deforma linearmente, até o seu limite, e indica sinais de esgotamento.

 Segundo Santos (2006), os modelos são criados a partir dos caminhos de carga, considerando o fluxo de tensões na estrutura. O autor expõe que os fatores que influenciam no formato do modelo, são resultantes de como o processo do caminho de cargas transpõe o ângulo entre bielas e tirantes, as regiões contínuas e descontínuas, os tipos de esforços que agem sobre o elemento, a seção de atuação das resultantes, o número de camadas de armadura e a espessura do comprimento. O processo do caminho de cargas pode ser verificado na Figura 6, onde  $\rm R_{cc}$  é a força resultante de compressão e  $\rm R_{st}$  é a força resultante de tração.

Figura 6 - Processo do caminho de carga.

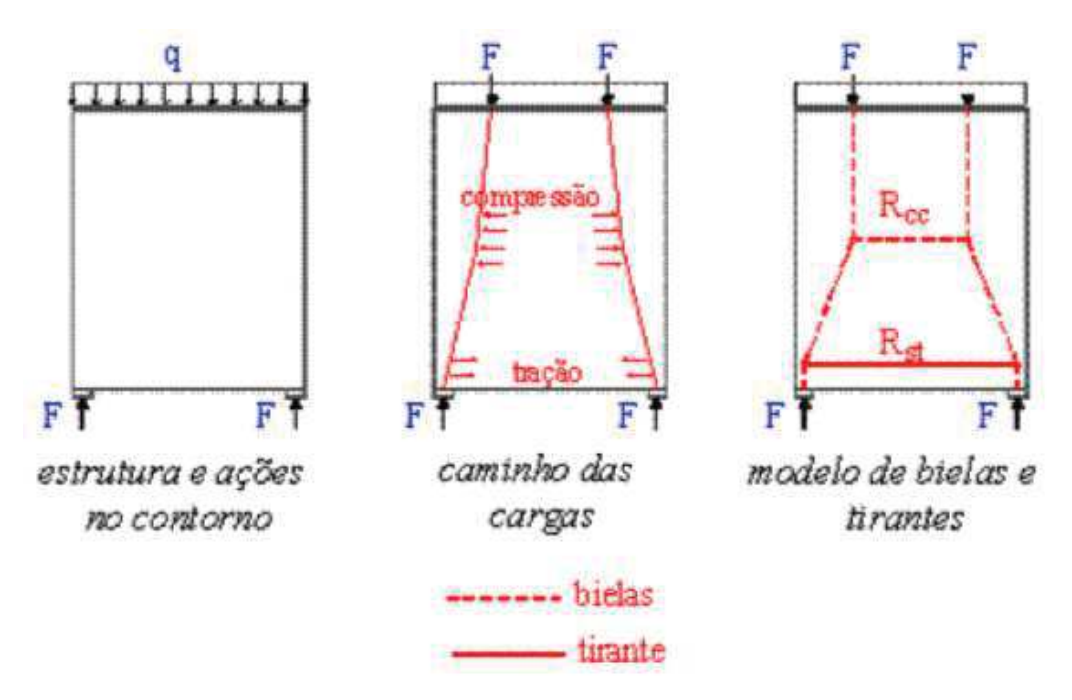

Fonte: adaptada de Santos (2006).

 Se o modelo possui forças distribuídas, estas devem ser trocadas por forças concentradas estaticamente equivalentes. As forças concentradas de um contorno devem encontrar uma carga equivalente do lado oposto do modelo, para que seja gerado um equilíbrio de cargas. A ligação dessas forças opostas devem ser o caminho mais curto possível, além disso, um caminho de carga não pode entrar em conflito com outro caminho.

 No modelo representativo, as cargas externas se tornam caminhos de cargas. É necessário mapear os caminhos de cargas, para substituí-los no modelo por linhas. A representação dessas linhas será, de grosso modo, as bielas e tirantes (SILVA, 1991).

 O exemplo da Figura 6 mostra justamente esse processo. A carga distribuída foi substituída por forças concentradas. Após isso, foi elaborado um caminho de forças. Estas, viraram linhas de um polígono. As bielas são as linhas tracejadas, enquanto os tirantes são as linhas contínuas. Os nós servem para equilibrar a reação, gerando assim equilíbrio de forças.

 Em casos que não é possível equilibrar as forças do contorno, caminhos alternativos devem ser criados, mesmo que estes sejam caminhos maiores. A Figura 7 demonstra isso, acompanhado de um diagrama de esforço cortante, onde podemos encontrar a cortante máxima no ponto de aplicação da força.

Figura 7 – Caminhos de cargas para estruturas que são resolvidas por métodos que não utilizam os caminhos de carga mais curtos.

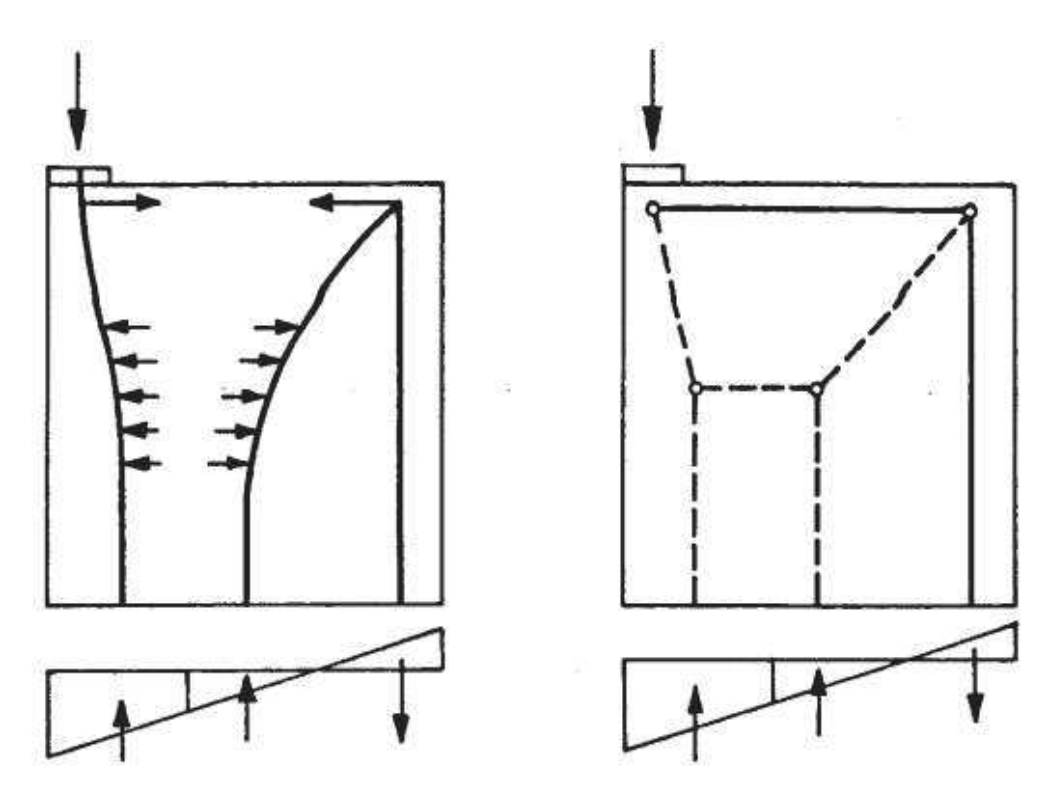

Fonte: Silva (1991).

 Ademais, um fator a ser observado é a angulação formada entre a biela e o tirante. Santos (2006) aponta que a resistência à compressão da biela é proporcional ao tamanho do ângulo formado. Deve-se evitar pequenos ângulos nos nós, justamente para não ter uma baixa resistência a compressão da biela.

 A NBR 6118 (ABNT, 2014) indica que a tangente formada entre a biela e o tirante deve estar entre 0,57 e 2. Cada norma ou estudo sobre o caso, traz o intervalo de ângulos aceitáveis entre uma biela e um tirante de um nó. O ângulo é um fator limitante que traz segurança a um nó.

 De acordo com a norma americana ACI 318 (2011), o ângulo entre bielas e tirantes não deve ser grande a ponto de causar ruptura frágil, e ao mesmo tempo evitar incompatibilidades devido ao encurtamento das bielas e alongamento dos tirantes na mesma direção. A limitação do ângulo previne o modelo de ter seções com cisalhamento em colunas, usando tirantes inclinados com pelo menos 25° em relação a armadura longitudinal.

 A Tabela 1 aponta os intervalos para o ângulo formado a partir do nó, segundo normas e pesquisadores.

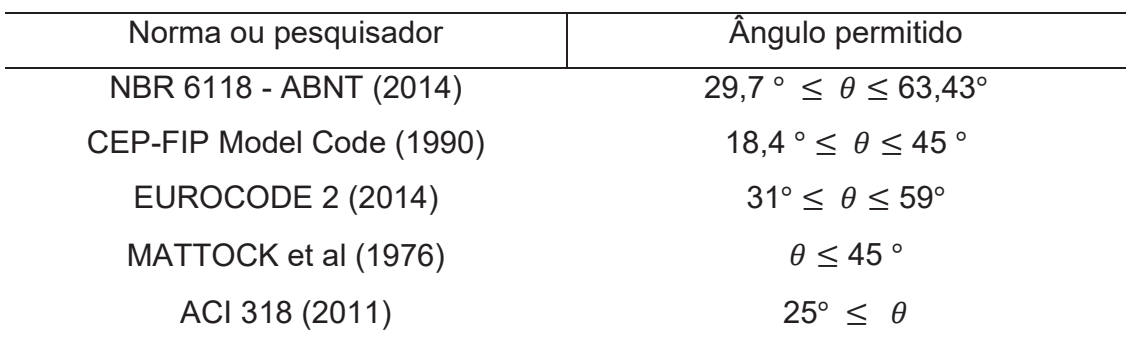

Tabela 1 – Valores limites para o ângulo  $\theta$ .

Fonte: autoria própria (2018).

## **2.5 Regiões contínuas (B) e descontínuas (D)**

 Os elementos estruturais podem ser divididos em regiões contínuas (B) e descontínuas (D). As regiões contínuas são aquelas em que as hipóteses de Bernoulli são válidas, enquanto regiões descontínuas essas hipóteses não permanecem válidas.

 Segundo Campos Filho (1996), as áreas contínuas (B) podem ser projetadas com total exatidão, visto que seguem a Hipótese de Bernoulli. A letra B é originada de *Bernoulli*, *Beam* (viga) e *Bending theory* (teoria da flexão). Os estados de tensões podem ser calculados utilizando as propriedades da seção,

as suas forças (cisalhamento e axial) e seus momentos (torçor e fletor). Caso ocorra fissuração, o modelo de treliças pode ser utilizado no elemento.

 Segundo Souza et al (2003), a Hipótese de Bernoulli não considera as deformações criadas pelas forças cortantes e gera assim, um modelo de deformações linear. Essa hipótese, por ser simplista, não pode ser utilizada em todos os tipos de elementos estruturais.

 As regiões D são aquelas que possuem cargas concentradas, furos, cantos de quadros, etc. Isso produz na seção uma distribuição de deformação não linear. A letra D vem de *Descontinuidade*, *Distúrbio*, *Deep Beam* (viga parede), *detalhe* (THOMAZ, 1993). Quando uma região D sofre fissuração, o campo de tensões apresenta distúrbios, assim sendo necessário a aplicação do método das bielas e tirantes.

 A NBR 6118 (ABNT, 2014) indica que consolos de concreto armado são peças inteiras descontínuas, isto é, compostos pela região D, como apresentado na Figura 8. A mesma norma, traz ainda que o limite entre a região B e D pode ser encontrado a uma distância *h* (comprimento da seção transversal) da região de descontinuidade.

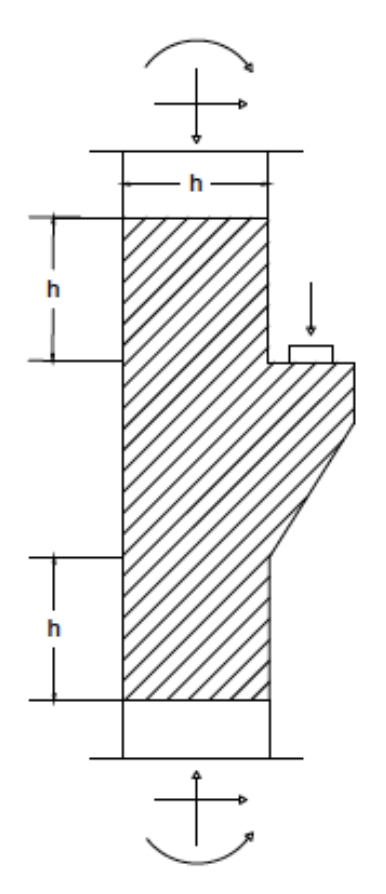

Figura 8 – Região descontínua (sombreada) em um consolo curto

Fonte: adaptado NBR 6118 (2014).

## **2.6 Nós**

 As zonas nodais são regiões do concreto onde acontecem transferências de cargas em direções anguladas, através de bielas em compressão, tirantes em tração ou forças no apoio. Apesar do nó ser calculado como um ponto, na realidade ela acontece em um certo espaço de largura e comprimento do elemento analisado.

 Schlaich et al (1987) demonstra que existem dois tipos de nós: concentrados e contínuos, eles são apresentados na Figura 9. Os nós concentrados tem as suas reações aplicadas e desviadas de forma local e curta,

deste modo eles são mais sensíveis e devem ser analisados de modo mais incisivo, visto que as forças provenientes das partes de tração e compressão podem produzir fissuração no elemento estrutural.

 Os nós contínuos possuem um comprimento maior para o caminho de forças, assim, estes nós são ancorados com maior facilidade e geralmente não estão em situação crítica, não sendo necessário cálculos adicionais para eles, desde que a armadura seja verificada.

Figura 9 – Nós contínuos (1) e nós concentrados (2).

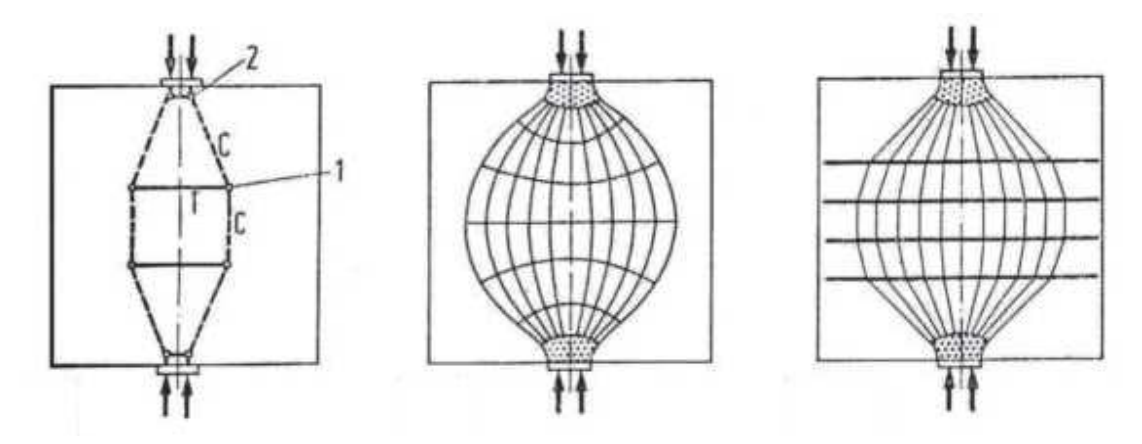

Fonte: adaptado de Campos Filho (1996).

 De acordo com Campos Filho (1996), a região nodal não é um simples ponto como nos cálculos, é preciso que o concreto dessa região e as armaduras que estão ali presentes estejam preparados para suportar os esforços de compressão e tração, respectivamente.

 Campus Filho (1996) ainda traz que os nós contínuos não são críticos. Já os nós concentrados devem atender alguns critérios, como dimensionar a ancoragem conforme a norma e verificar se as tensões médias de compressão na região superior não são superiores aos valores:

 ${f_{cd}}^* = 1.1 \times \sigma_{cd}$  nos nós em que existem encontro de tensões de compressão;

 ${f_{cd}}^\ast = 0.8 \, \times \sigma_{cd}$  nos nós em que as barras de tração são ancoradas.

 Segundo a norma americana ACI (2011), as regiões nodais podem ser divididas em quatro formas exibidas na Figura 10, de acordo com a reação que ocorre no nó:

CCC: nó com três bielas de compressão.

CCT: nó com duas bielas de compressão e um tirante de tração.

CTT: nó com uma biela de compressão e dois tirantes de tração.

TTT: nó com três tirantes de tração.

Figura 10 - Tipos de nós (a) CCC; (b) CCT; (c) CTT; (d) TTT.

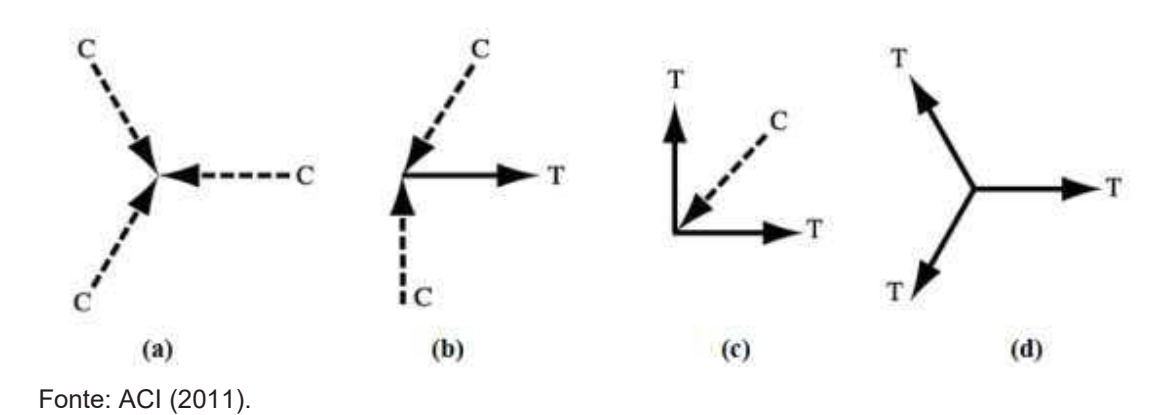

 Os nós do tipo CCC ocorrem quando existem apenas carregamentos concretados. Se as forças nas três direções possuírem o mesmo valor, então o comprimento da zona nodal nas três dimensões será o mesmo. Nos casos CCT e TTC, uma ancoragem pode limitar o tamanho do nó, desde que a estrutura seja isostática (calculada através do equilíbrio de forças), caso contrário o lado que contém a maior força vai determinar o tamanho do nó (ACI 318, 2014).

 Ainda consoante à ACI 318 (2014), pelo menos três forças devem atuar em um nó para ele ser calculado pelo método de bielas e tirantes. Caso existam mais de três forças, as forças menores podem ainda ser decompostas em forças resultantes mais significantes.

#### **2.7 Bielas**

 As bielas são a representação dos campos de tensão que comprimem o elemento de concreto, estando elas na direção igual ao campo de tensão. Segundo Nepomuceno (2012), existem três tipos de campos de compressão em bielas: prismática (*prism*), em leque (*fan*) e em garrafa (*bottle*). A Figura 11traz os 3 tipos de campos de tensão.

 Outrossim, o formato de leque possui campo de tensão com curvatura baixa, sem apresentar tensões transversais de tração. Essa distribuição é geralmente encontrada em regiões descontínuas e as forças são dissipadas de forma amena (NEPOMUCENO, 2012).

 O formato de garrafa possui tensões transversais de tração consideráveis, podendo apresentar fissuras longitudinais. A parte de cima da garrafa está sendo comprimida enquanto a base está sendo tracionada (CAMPOS FILHO, 1996)

 O campo de tensão em formato de leque não apresenta curvatura ou tensão transversal (NEPOMUCENO, 2012).

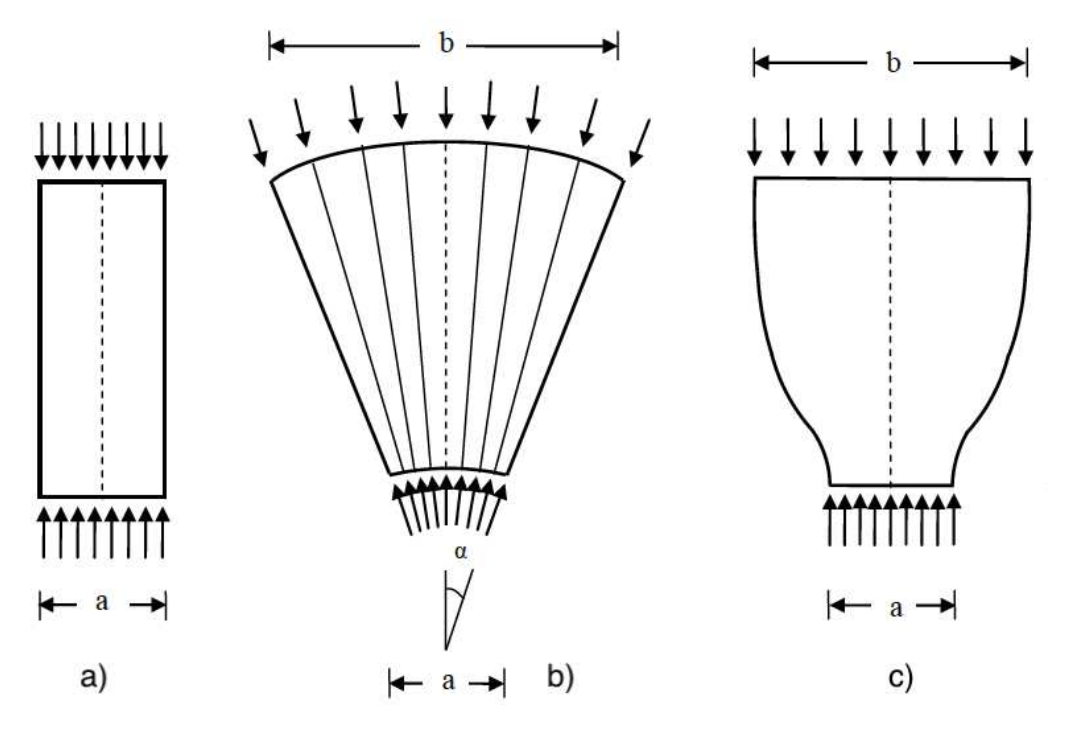

Figura 11 – Tipos de campos de compressão para modelos de bielas: a) prismático; b) leque; c) garrafa.

Fonte: adaptado de Campos Filho (1996).

 Para verificar as tensões de compressão máximas, a NBR 6118 (ABNT, 2014) utiliza as Equações 1 a 3.

$$
f_{cd1} = 0.85 \times \alpha_{v2} \times f_{cd}
$$
 (Equação 1)

$$
f_{cd2} = 0.60 \times \alpha_{v2} \times f_{cd}
$$
 (Equação 2)

$$
f_{cd3} = .72 \times \alpha_{v2} \times f_{cd}
$$
 (Equação 3)

Onde:

 $f_{cd1}$  = tensão resistente máxima no concreto, utilizando MBT, em regiões com tensões de compressão ou sem tensão de tração transversal, além de nós CCC em MPa.
$f_{cd2}$  = tensão resistente máxima no concreto, utilizando MBT, em regiões com tensões de tração transversal além de nós CTT e TTT, em MPa.

 $f_{cd3}$  = tensão resistente máxima no concreto, utilizando MBT, em nós CCT em MPa.

 $\alpha_{v2}$  = coeficiente que depende da resistência à compressão do concreto, adimensional.

Para o cálculo do coeficiente  $\alpha_{v2}$ , a NBR 6118 (ABNT, 2014) define:

$$
\alpha_{v2} = 1 - \frac{f_{ck}}{250}
$$
 (Equação 4)

Onde:

 $\alpha_{n2}$  = coeficiente que depende da resistência à compressão do concreto, adimensional.

 $f_{ck}$  = resistência característica à compressão do concreto, em MPa.

 O concreto é um elemento que usualmente é utilizado para resistir a elevada compressão, porém, seu desempenho em situações de tração não é muito satisfatório. A biela em formato de garrafa necessita de uma armadura, pois as tensões transversais causam fissuração (SANTOS, 2004).

 É necessário, ainda, fazer a verificação da biela de compressão. Consoante a NBR 9062 (ABNT, 2017), em consolos curtos, a tensão de compressão na biela inclinada não deve ser superior ao valor de  $f_{cd}$ , para carga direta, ou 0,85  $f_{cd}$ , para carga indireta.

 Já no caso de consolos muito curtos, a norma anterior determina que essa verificação se de através da tensão de cisalhamento, conforme Equação 5:

$$
\tau_{wu} = 0.27 \times \alpha_{v2} \times f_{cd}
$$
\n
$$
\leq 8 \, MPa \tag{Equação 5}
$$

Onde:

 $\tau_{wu}$  = tensão de cisalhamento, em MPa;

 $\alpha_{v2}$  = coeficiente que depende da resistência à compressão do concreto, adimensional.

 $f_{cd}$  = resistência a compressão do concreto de projeto, em MPa;

 Quando existe impedimento do movimento horizontal, a NBR 9062 (ABNT, 2017) permite estimar a força horizontal  $H_d$  pela força vertical  $F_d$ :

a)  $H_d = 0.8 \times F_d$  para juntas secas;

- b)  $H_d = 0.5 \times F_d$  para elemento assentado com argamassa;
- c)  $H_d = 0.16 \times F_d$  para aparelho de apoio de elastômero;
- d)  $H_d = 0.05 \times F_d$  para aparelhos de apoio revestidos de plástico politetrafluoretileno (PTFE);
- e)  $H_d = 0.25 \times F_d$  para apoios realizados entre chapas metálicas não soldadas;
- f)  $H_d = 0.4 \times F_d$  para apoios realizados entre concreto e chapas metálicas.

### **2.8 Tirantes**

 As armaduras são a parte dos elementos estruturais usualmente utilizadas para resistir a esforços de tração. Os tirantes são as zonas em que as resultantes de tração ocorrem. As forças nos tirantes devem ser resistidas pela armadura e seus eixos devem coincidir.

 Existem ainda, situações em que a os esforços de tração são absorvidos pelo concreto, como é o caso das bielas do tipo garrafa, quando estas não são armadas transversalmente, como em barras dobradas e lajes sem armadura transversal (SANTOS, 2004).

 Os tirantes que possuem armadura são elementos lineares, estando situados entre duas zonas nodais. Já os tirantes sem armadura são campos de tensão (SCHLAICH et al, 1987).

 Para não haver esmagamento das zonas nodais, é recomendado tomar cuidado com a ancoragem, utilizando um número maior de barras com diâmetro menor, para poder dividir a armadura ao longo de uma superfície grande (NEPOMUCENO, 2012). A ancoragem das barras de aço, tem como função criar aderência entre a armadura e o concreto, portanto, quanto maior a área de contato melhor será a ancoragem.

 De acordo com a NBR 6118 (ABNT, 2014) a área de aço a ser utilizada em cada tirante é calculada pela Equação 6:

$$
A_s = \frac{R_{sd}}{f_{yd}}
$$
 (Equação 6)

Onde:

 $A_{s}$  = área de armadura do tirante, em cm²;

 $R_{sd}$  = valor de cálculo da força de tração aplicada no tirante, em kN;

 $f_{vd}$  = tensão de escoamento do aço, em kN/cm.

### **2.9 Dimensionamento de consolos**

 Como exposto neste trabalho, a maneira para o dimensionamento do consolo será o método de bielas e tirantes. Ele consiste no equilíbrio de forças em um determinado ponto da estrutura. A Figura 12 traz um consolo simplificado, nele será feito o equilibro de forças que será utilizado nos cálculos deste trabalho.

Figura 12 – Modelo de cálculo dos consolos.

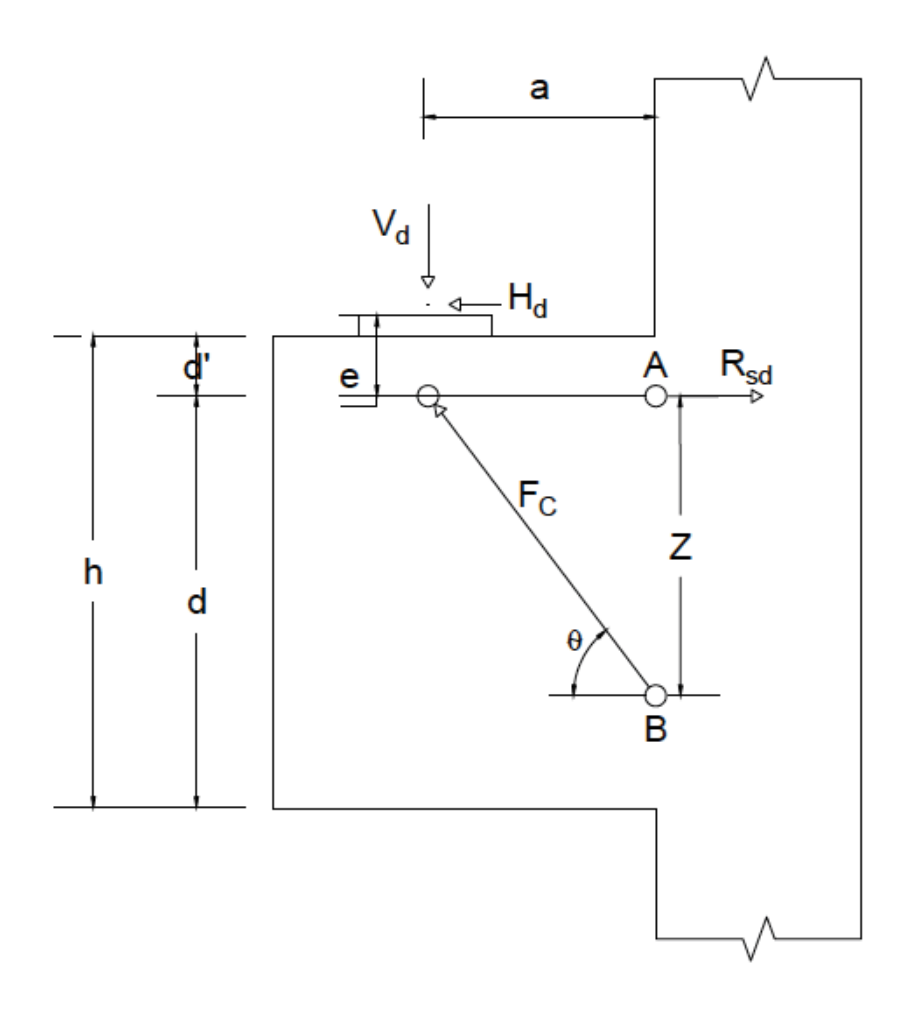

Fonte: autoria própria (2018).

As forças na biela de compressão (Fc) e no tirante (Rsd) são obtidas através de equilíbrio de momentos em relação aos pontos A e B da Figura 12.

 O equilíbrio de momento em relação ao ponto B resulta na Equação 7, de onde é possível encontrar a força no tirante, representada pela Equação 8:

$$
R_{sd} \times Z = V_d \times a + H_d \times (Z + e)
$$
 (Equação 7)

$$
R_{sd} = \frac{V_d \times a}{Z} + H_d \times \left(1 + \frac{e}{Z}\right) \quad \text{(Equação 8)}
$$

Onde:

- $R_{sd}$  = valor de cálculo da força de tração aplicada no tirante, em kN;
- Z = Distância entre os pontos usados para o equilíbrio de forças, em cm;
- $V_d$  = Esforço vertical de cálculo que atua sobre o consolo, em kN;
- a = Distância da carga aplicada à face do apoio do consolo, em cm;
- $H_d$  = Esforço horizontal de cálculo que atua sobre o consolo, em kN;
- $e =$  Excentricidade da força vertical  $F_d$  decido à força horizontal H<sub>d</sub> em relação ao eixo do tirante, em cm.

 O equilíbrio de momentos em relação ao ponto A resulta na Equação 9, assim é possível encontrar a força de compressão na biela, na Equação 10.

$$
F_c \times \sin \theta \times a = V_d \times a + H_d \times e
$$
 (Equação 9)

$$
F_c = \frac{1}{\sin \theta} \times \left( V_d + H_d \times \frac{e}{a} \right) \tag{Equação 10}
$$

Onde:

FC = Força de compressão na biela, em kN.

- Z = Distância entre os pontos usados para o equilíbrio de forças, em cm;
- $V_d$  = Esforço vertical de cálculo que atua sobre o consolo, em kN;
- a = Distância da carga aplicada à face do apoio do consolo, em cm;
- $H_d$  = Esforço horizontal de cálculo que atua sobre o consolo, em kN;
- $e =$  Excentricidade da força vertical  $F_d$  decido à força horizontal H<sub>d</sub> em relação ao eixo do tirante, em cm.

O valor da excentricidade de forças, e, pode ser calculado através da Equação 11:

$$
e = \frac{H_d}{F_d} \times d' \tag{Equação 11}
$$

Onde:

 $e =$  Excentricidade da força vertical  $F_d$  decido à força horizontal H<sub>d</sub> em relação ao eixo do tirante, em cm.

 $V_d$  = Esforço vertical de cálculo que atua sobre o consolo, em kN;

 $H_d$  = Esforço horizontal de cálculo que atua sobre o consolo, em kN;

d' = é o cobrimento do concreto sobre a armadura, em cm.

O dimensionamento e detalhamento das armaduras será resumido de acordo com as recomendações da NBR 6118 (ABNT, 2014) e NBR 9062 (ABNT, 2017).

### **2.9.1 Coeficientes de majoração e minoração**

 Visando a segurança da estrutura, os cálculos precisam ser realizados utilizando estado-limite último, neste caso será adotado coeficientes de ponderação. Os valores das solicitações têm seus valores aumentados (majorados), enquanto as resistências são diminuídas (minoradas). Deste modo a área de aço também aumenta em comparação a área calculada. A Equação 12 determina as resistências de cálculo:

$$
f_d = \frac{f_k}{\gamma_m} \tag{Equação 12}
$$

Onde:

 $f_d$  = Resistência de cálculo;

 $f_k$  = Resistência de projeto;

 $\gamma_m$  = Coeficiente de ponderação das resistências.

 Já o coeficiente de ponderação das resistências é responsável por diminuir as resistências, e é a junção de outros três coeficientes:

$$
\gamma_m = \gamma_{m1} \times \gamma_{m2} \times \gamma_{m3} \qquad \qquad \text{(Equação 13)}
$$

Onde:

 $\gamma_m$  = Coeficiente de ponderação das resistências;

 $\gamma_{m1}$  = Coeficiente da variação das resistências dos materiais;

 $\gamma_{m2}$  = Coeficiente da variação entre a resistência do material na estrutura e seu valor de teste;

 $\gamma_{m3}$  = Coeficiente de execução do projeto.

 Para os casos de concreto e aço são utilizados os coeficientes adotados pela NBR 6118 (ABNT, 2014), de acordo com cada tipo de construção, apresentados na Tabela 2.

Tabela 2 – Coeficientes.

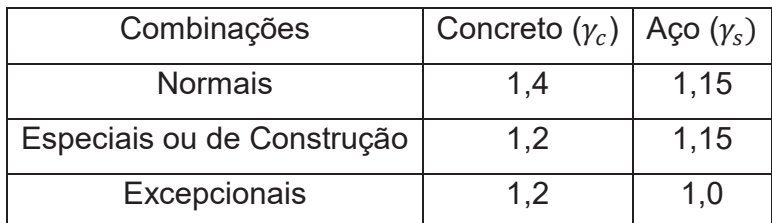

Fonte: autoria própria (2018).

Ainda é necessário introduzir o coeficiente de ajustamento  $\gamma_n$ , sendo ele indicado na Tabela 3. A NBR 6118 (ABNT, 2014) não permite uso de seção de pilar menor que 19 cm. Em casos especiais, é permitida o uso de dimensões até de 14 cm, porém será necessário multiplicar por um coeficiente adicional.

Tabela 3 – Valores de  $\gamma_n$ 

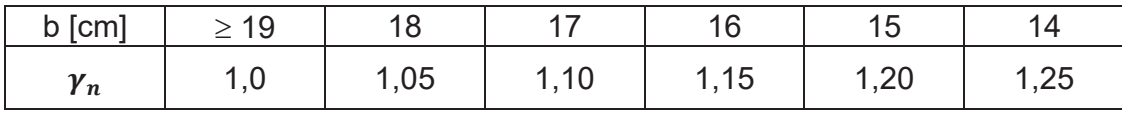

Fonte: autoria própria (2018).

 Independente da seção mínima do pilar, a norma ainda traz outra limitação. A área da seção transversal do pilar não deve ser inferior a 360 cm $^2$ .

### **2.9.2 Armadura do tirante**

 O dimensionamento da armadura do tirante será realizado de acordo com a Equação 6 apresentada na seção 2.8. Visto que consolos do tipo longo são dimensionados pelo método de vigas em balanço, eles foram retirados deste trabalho.

 Já o dimensionamento de consolo muito curto será executado pelo método de bielas e tirantes. Apesar do método mais ideal para seu dimensionamento ser o de atrito cisalhante, as normas nacionais permitem o seu cálculo através do método utilizado neste trabalho.

 É importante frisar que a armadura principal do tirante, representada por N1 na Figura 13, são produzidas em formato de grampo. Deste modo, cada grampo terá dois ramos, reduzindo o número total de barras de aço pela metade.

Figura 13 – Detalhamento da armadura.

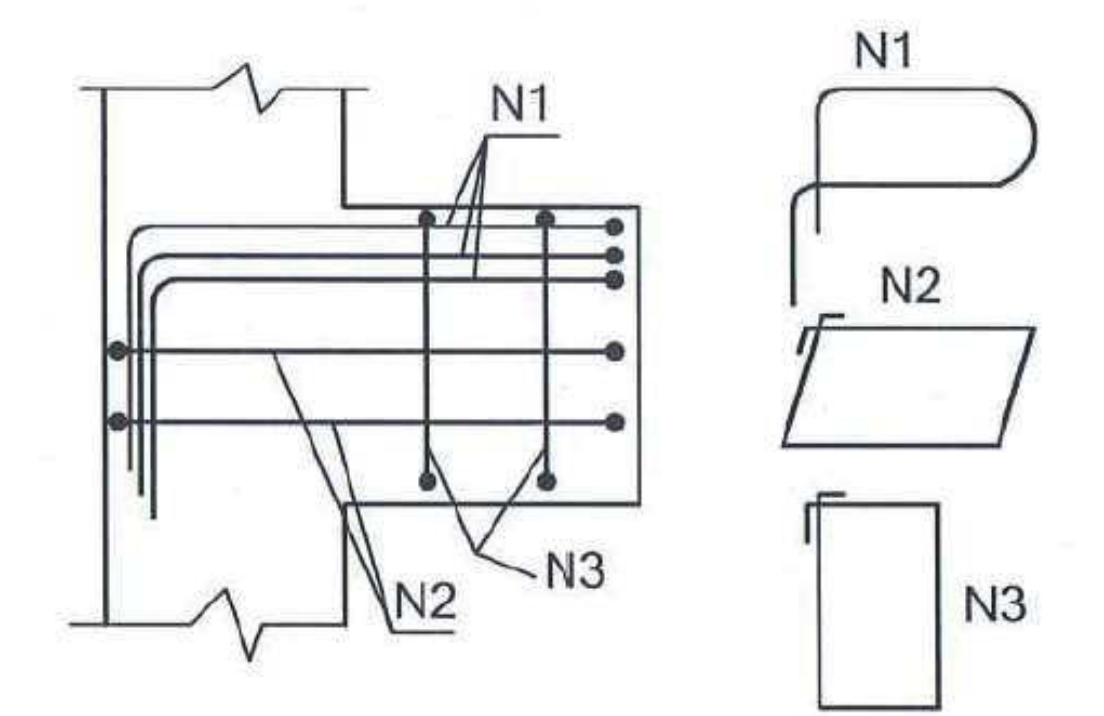

Fonte: Araújo (2014).

#### **2.9.3 Armadura de costura**

 Para o cálculo da armadura de costura, é considerado um percentual do valor da armadura do tirante. Para consolos curtos, a armadura de costura deve ser no mínimo 40% da armadura do tirante. Para consolos muito curtos, a armadura de costura deve ser maior que 50% da armadura do tirante.

 A armadura de costura deve ser distribuída ao longo de dois terços da altura útil "d" do consolo. O formato construtivo dela é um estribo horizontal, como representado pela figura N2 na Figura 13, deste modo, cada ramo do estribo conta na área de aço da armadura de costura.

### **2.9.4 Estribos**

 Segundo Araújo (2014), os estribos verticais servem apenas para função construtiva da armadura, e devem ser utilizados como uma armadura de pele mínima.

## **2.9.5 Armadura mínima do tirante**

A taxa de armadura mecânica mínima do tirante ( $\omega$ ) deve estar compreendida entre os limites:

$$
0.04 \leq \omega \leq 0.15
$$

Sendo que:

$$
\omega = \frac{A_{s,tir} \times f_{yk}}{b \times d \times f_{ck}}
$$
 (Equação 13)

Onde:

 $\omega$  = taxa de armadura mecânica mínima do tirante, adimensional;

 $A_{s,tr}$  = área de armadura do tirante, em cm $^2;$ 

 $f_{\gamma k}$  = resistência de cálculo do aço, em MPa.

b = largura útil do consolo, em cm;

d = altura útil do consolo, em cm;

 $f_{ck}$  = resistência característica à compressão do concreto, em MPa.

## **2.10 Modelo automatizado – Planilha de cálculo**

 O Microsoft Excel é *software* muito útil em aplicações da engenharia. A sua utilização é simples e permite a execução de problemas matemáticos de complexa resolução manual. O *software* pode ser utilizado como planilha de cálculo estrutural, respeitando as limitações de entrada da planilha a serem desenvolvidas.

Dentro do *software* é possível utilizar a linguagem de programação *Visual Basic for Applications* (VBA). Essa linguagem pode ser usada em todas as ferramentas do pacote *Microsoft Office*, além de algumas aplicações especificas em *Softwares* de outras empresas, como *AutoCAD, MathCAD, WordPerfect* além de clientes de e-mail.

A linguagem tem sua principal aplicação o uso em tarefas repetitivas, mas pode ser programada quase como uma linguagem tradicional. Existe um código fonte, que é formado por um conjunto de palavras e regras. A escolha do Microsoft Excel como ferramenta principal deste trabalho foi sua ampla utilização por engenheiros.

A planilha pode ser acessada através do endereço eletrônico <*www. encurtador.com.br/dhGOP*>. Uma vez acessada, é só realizar o *download* clicando sobre o botão no canto superior direto.

# **3 – DESCRIÇÃO DO PROGRAMA**

No presente trabalho realizou-se uma aplicação do método de bielas e tirantes no cálculo de consolos de concreto armado. Com o auxílio de uma pesquisa bibliográfica, foi possível entender os fundamentos do método, além das normas envolvidas.

 Foram calculadas a área de aço presente nas armaduras principais e de costura, bem como um possível arranjo das mesmas. Para isto, o modelo de cálculo automatizado utilizou-se das normas brasileiras NBR 6118 (ABNT, 2014) e NBR 9062 (ABNT, 2017) para determinar os padrões, limites e roteiro de cálculos necessários.

 Neste exposto, utilizou-se o *software* Microsoft Excel para criação de uma planilha que produza automação no cálculo dos consolos. No *software*, os dados puderam ser inseridos em alguns campos e o dimensionamento se deu de forma automática.

 A falta de interface foi a maior dificuldade na programação desse modelo automatizado. Foi necessário então, usar os recursos disponíveis e adaptá-los para um melhor uso deste modelo automatizado.

 Por se tratar de consolos de concreto armado, há necessidade de conhecer previamente a resistência característica à compressão do concreto e o valor de resistência característica de escoamento do aço utilizado.

 No caso do concreto, o valor de resistência característica à compressão é conhecido como *fck*, um valor medido em unidades de tensão definido na fase de projeto. O valor do *fck* varia de acordo com os materiais e proporções deles utilizados na mistura, como o cimento, brita, areia, etc.

 Já as barras e fios de aço são classificados justamente com o valor da resistência caraterística de escoamento, *fyk*, também medido em unidades de tensão, sendo classificados como: CA 25, CA 40, CA 50 ou CA 60.

 Outro ponto importante no dimensionamento é a utilização dos coeficientes já mostrados na seção 2.9.1 deste trabalho, sendo eles responsáveis pelo aumento à segurança do dimensionamento. O uso deles se baseiam no local da construção e tipo de construção.

 Os esforços característicos serão as forças aplicadas ao consolo. Geralmente elas são provenientes do peso da viga e das cargas aplicadas nestas. É essencial atentar-se para os casos onde existem impedimentos de movimento lateral, sendo necessário utilizar os critérios presentes na NBR 9062 (ABNT, 2017) para determiná-los de acordo com o material da junta.

 O usuário deverá inserir as informações do consolo de modo progressivo, através de janelas. A cada nova janela, novas informações serão introduzidas. Primeiramente, o usuário escolherá informações básicas a respeito do elemento, como qual a resistência do concreto utilizado, a classe de agressividade na qual ele estará exposto e o tipo de combinação de forças. Além disso, será necessário inserir os coeficientes de ponderação de ações.

 Após isto, será preciso inserir as dimensões do pilar em que esse consolo será construído, além do comprimento total do consolo, visto que ele é uma dimensão limitante para a sequência do dimensionamento.

 O próximo passo será onde as forças serão definidas, tanto a força vertical como a força horizontal, ainda é necessário definir em que distância essas forças serão aplicadas. Nesta fase, também é possível travar a altura do consolo para que a planilha tente dimensioná-lo como um consolo curto. Avançando essa etapa o usuário já tem o conhecimento do tipo do consolo.

Caso o usuário não tenha interesse de travar a altura, poderá inserir a altura desejada no formulário seguinte.

Mais algumas informações são necessárias, como o tipo de lançamento do concreto (essência para o dimensionamento de consolos muito curtos) e o material da junta entre o consolo e a viga.

Na tela seguinte já será informado, em forma de resumo, a área da armadura principal do tirante e sua devida armadura de costura. Dando continuação, o usuário poderá escolher a bitola que deseja utilizar em cada armadura, sendo possível conhecer a armadura executada e seu devido

espaçamento. Nesta última tela, também é informada a verificação da biela de compressão.

É preciso entender que o consolo é uma estrutura de elevada importância, mas de pequeno tamanho em comparação com sua função. Ele necessita suportar elevado esforço e transmiti-lo para o pilar em um espaço que contém as armaduras principais, armadura de costura, estribos e, ainda assim, deverá existir espaço para o cobrimento de concreto.

As imagens presentes no modelo automatizado são de baixa qualidade devido ao fato de dentro dos formulários do *Software* Microsoft Excel só permitir imagens nos formatos *bitmap* e *Windows Metafile*. Ambos são formatos antigos, que podem apresentar imagens de baixa resolução. Caso utilizado imagens convertidas para esses formatos, a qualidade foi ainda menor do que o esperado, sendo necessário produzir as imagens já no formato final utilizado.

Ainda existia a possibilidade da utilização de arquivos de imagens em outros formatos mais tradicionais. Porém, seria necessário compartilhar a imagem para o usuário junto com o arquivo do *Software* Microsoft Excel. Deste modo, se fazia necessário que o usuário mantivesse as imagens e a planilha na mesma pasta de trabalho, o que poderia causar problemas e erros com o projeto.

A planilha foi totalmente desenvolvida no *Software* Microsoft Excel 16.0 (*Office* 2016), para a utilização da mesma é necessário o uso de *Software* igual ou mais atualizado. As versões mais antigas do pacote *Office* podem executar a planilha, mas é comum que erros aconteçam e o resultado final pode ou não estar correto. Todo o código utilizado neste modelo automatizado se encontra disponível no Anexo A.

Para o uso da planilha é necessário autorizar o *Software* Microsoft Excel a executar macros. Essa autorização pode ser concedida a cada abertura do arquivo, ou de modo permanente, no menu de opções do *Software.* Caso opte pelo modo permanente, o autor deste trabalho não se responsabiliza por danos causados pela remoção de segurança do *Software* Microsoft Excel.

# **4. EXEMPLO DE CÁLCULO DE CONSOLO DE CONCRETO ARMADO E DEMONSTRAÇÃO DO MODELO AUTOMATIZADO**

## **4.1 Exemplo 1:**

 Para demonstrar o funcionamento do modelo automatizado, foi utilizado um exemplo do livro Curso de Concreto Armado – Volume 4, Araújo (2014).

 O exemplo presente na página 122 consistia nos seguintes valores, Vk = 100 kN aplicada na face superior, ligado a um pilar de seção quadrada de 20 cm de lado, sendo a distância da face do pilar ao ponto de aplicação da carga igual a 60cm. Para os materiais adotados concreto C25 e aço CA-50. O coeficiente de majoração foi de 1,4. A Figura 14 mostra a imagem utilizada no exemplo do livro.

Figura 14 – Geometria e informações do consolo utilizado no exemplo.

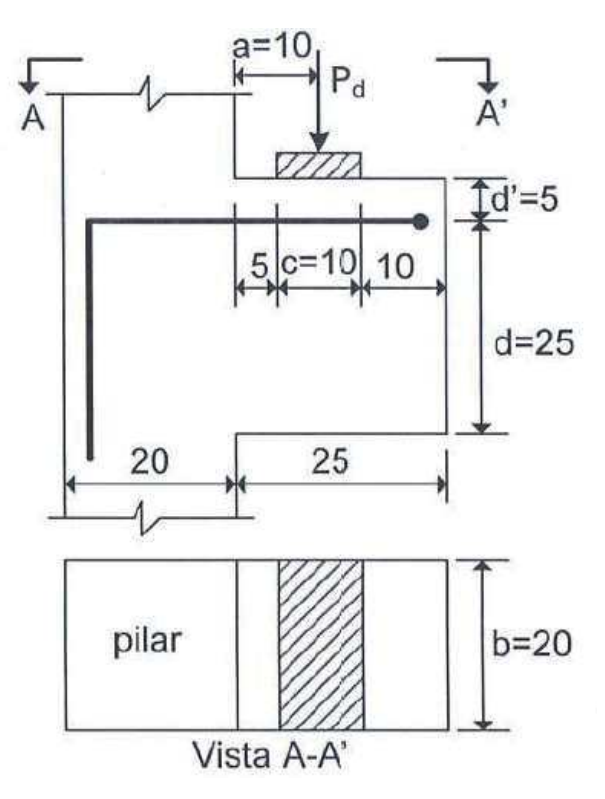

Fonte: ARAÚJO (2014).

 De posse desses dados, o exemplo foi calculado com o auxilio da planilha eletrônica.

 Os demais dados e informações utilizados no modelo automatizado que não estavam presentes no exemplo, foram selecionados a ponto de não interferir no resultado final.

As imagens da Figura 15 a Figura 19 trazem o exemplo sendo refeito no modelo automatizado.

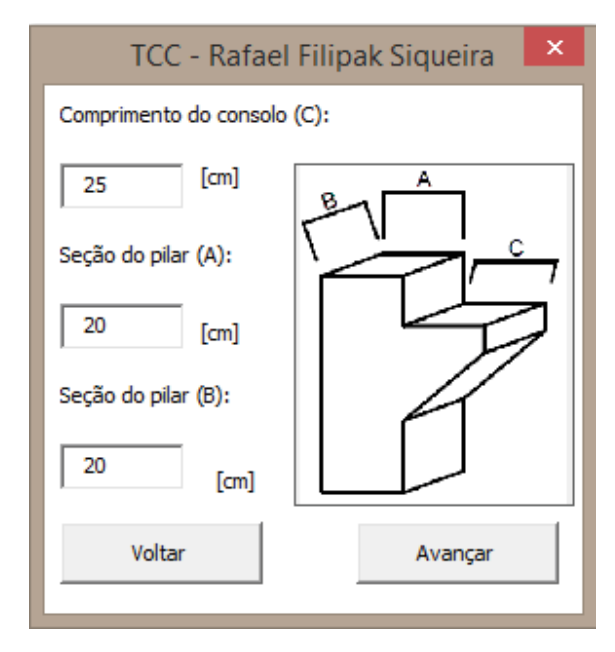

Figura 15 – Dados no modelo automatizado.

Fonte: autoria própria (2018).

 Caso existam impedimento de movimento horizontal, o usuário deverá selecionar a primeira caixa da Figura 16. A Força horizontal nesse caso, será majorado assim como explicado na seção 2.7 do presente trabalho. Ainda na Figura 16, caso o usuário desejar que o modelo automatizado determine uma altura, ele deve pressionar a segunda caixa de seleção. Neste caso, o valor da altura do consolo será de 1,2 vezes o valor da distância de aplicação da força "a".

Figura 16 - Dados no modelo automatizado.

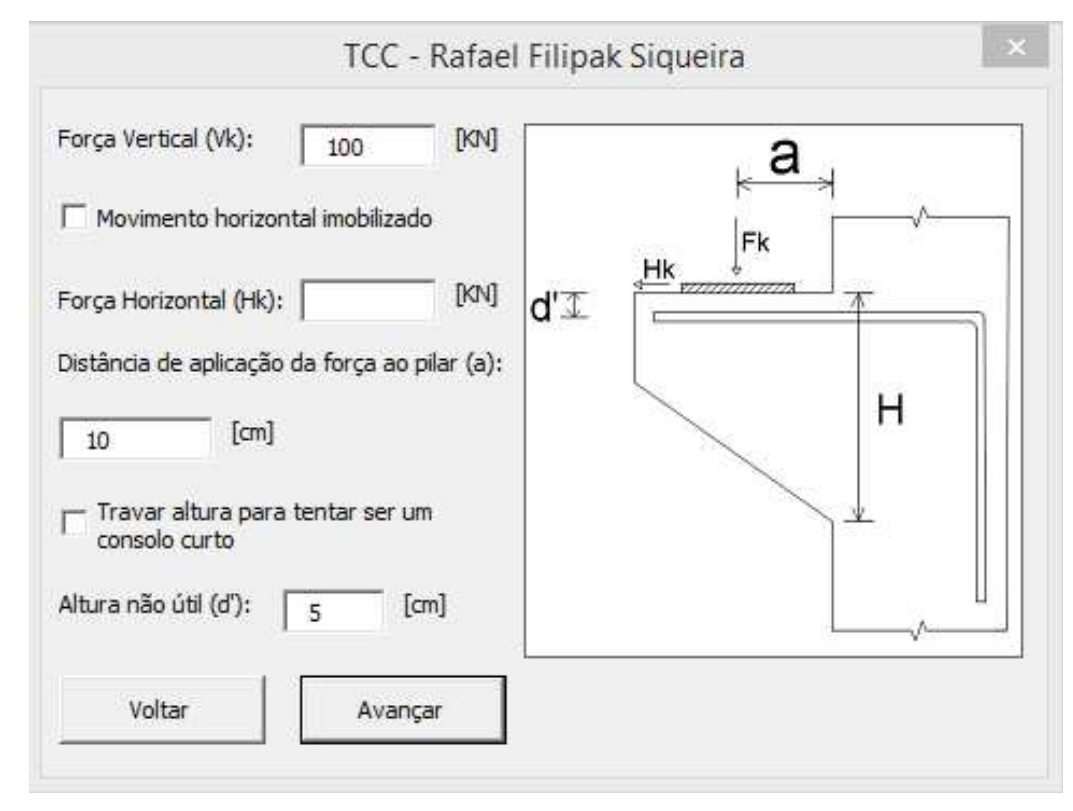

Fonte: autoria própria (2018).

Figura 17 - Dados no modelo automatizado.

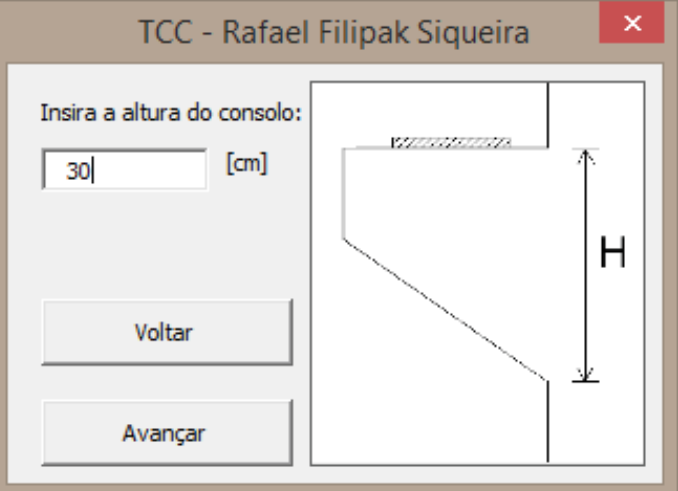

Fonte: autoria própria (2018).

Figura 18 - Dados no modelo automatizado.

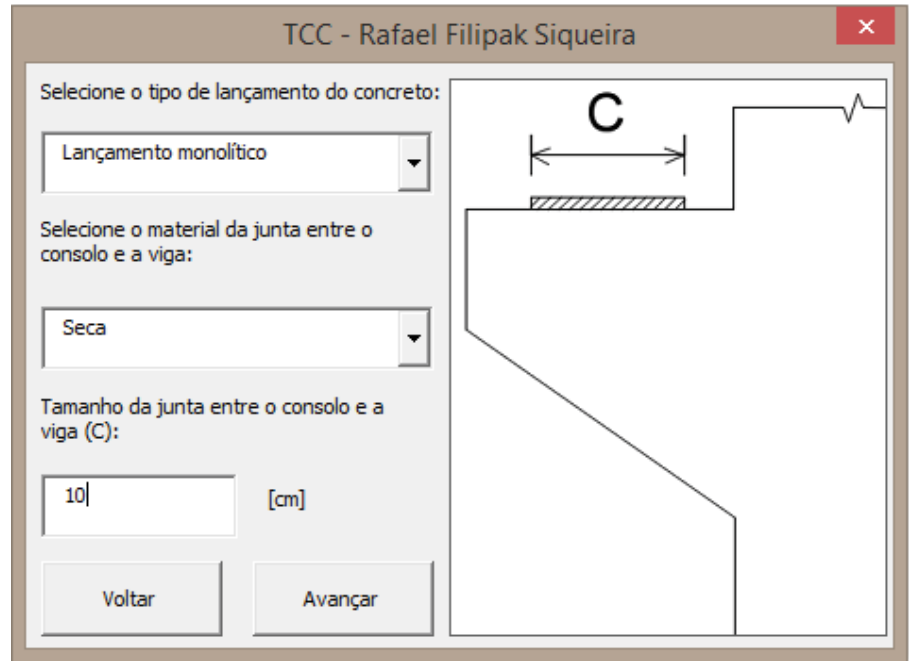

Fonte: autoria própria (2018).

Figura 19 – Resultado final do modelo automatizado.

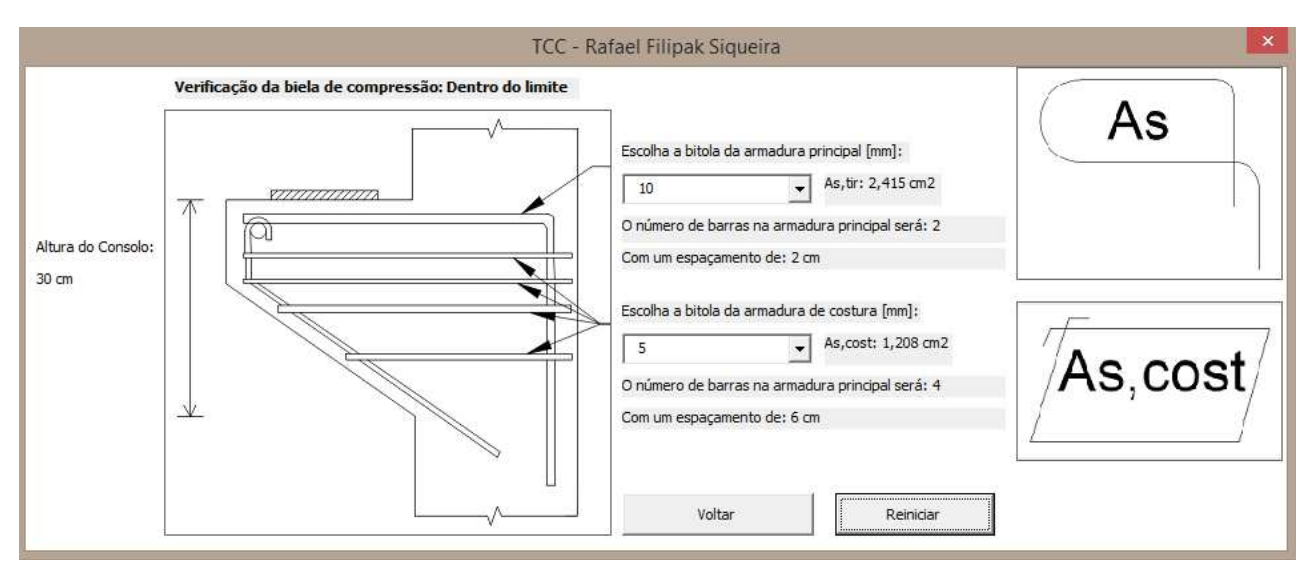

Fonte: autoria própria (2018).

 O dimensionamento de acordo com o exemplo do livro encontrou uma área de armadura do tirante igual a 2,42 cm<sup>2</sup>, com armadura de costura com área de 1,21 cm<sup>2</sup> e verificação da biela de compressão dentro do limite.

O resultado final foi semelhante ao demonstrado no livro. A variação se deve ao arredondamento e uso de casas decimais, visto que no *Software* Microsoft Excel o número de casas decimais é muito alto.

 O modelo automatizado segue as normas técnicas nacionais NBR 6118 (ABNT, 2014) e NBR 9062 (ABNT 2017), o que torna a planilha eletrônica confiável e útil no dia a dia dos cálculos estruturais.

#### **4.2 Exemplo 2:**

 O exemplo 2 é encontrado no livro Modelos de Bielas e Tirantes Aplicados a Estrutura de Concreto Armado, Silva e Giongo (2000). Este exemplo se encontra na página 169 sob o nome de exemplo 6.1.

 Ele apresenta um pilar quadrado de 80 cm, sendo o cobrimento adotado de 2,5 cm, concreto C20 e aço CA-50. A Figura 20 traz as informações necessárias para o dimensionamento da armadura. O coeficiente de majoração adotado também foi de 1,4, porém assim como no exemplo 1 ele não é explicitado. Todos os dados adicionais que não estão presentes não afetam o resultado final do exemplo, como por exemplo tipo de lançamento do concreto.

Figura 20 – Informações utilizadas no exemplo 2.

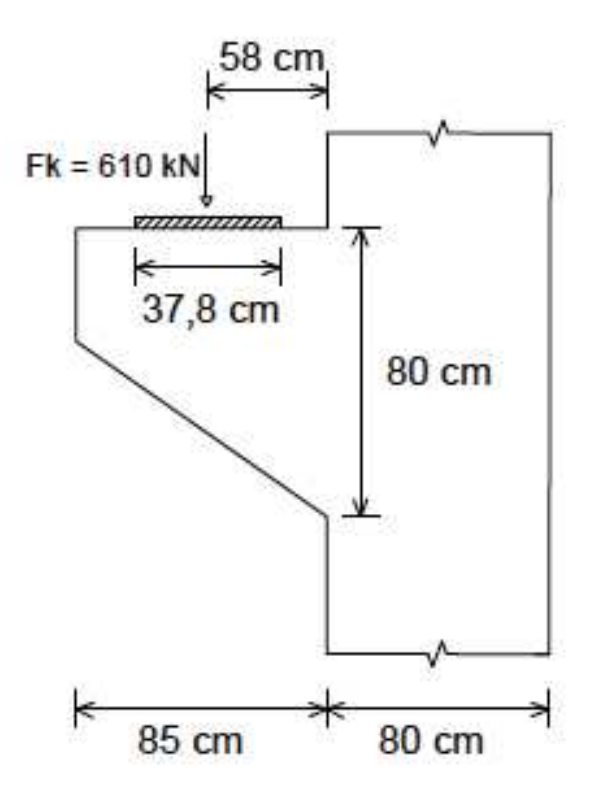

Fonte: adaptado de Silva e Giongo (2000).

O resultado final calculado pelo modelo automatizado está representado na Figura 21. Para modo de comparação, a Tabela 4 faz um comparativo dos resultados encontrados.

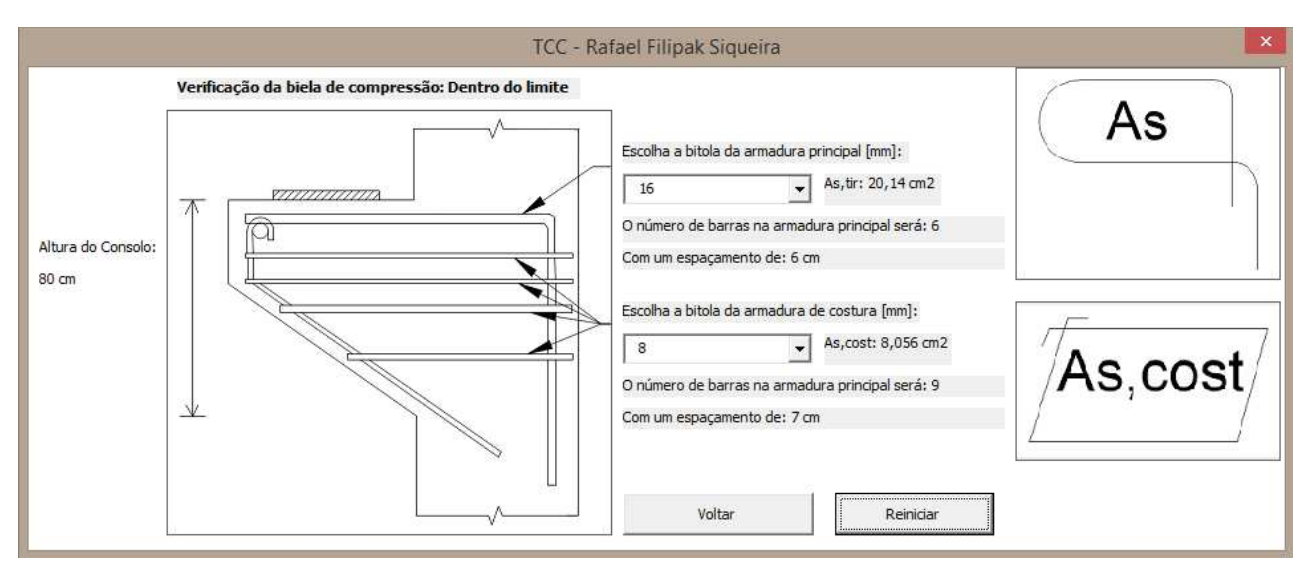

#### Figura 21 – Resultado do cálculo do modelo automatizado.

Fonte: autoria própria (2018).

Tabela 4 – Comparação dos resultados do exemplo 2.

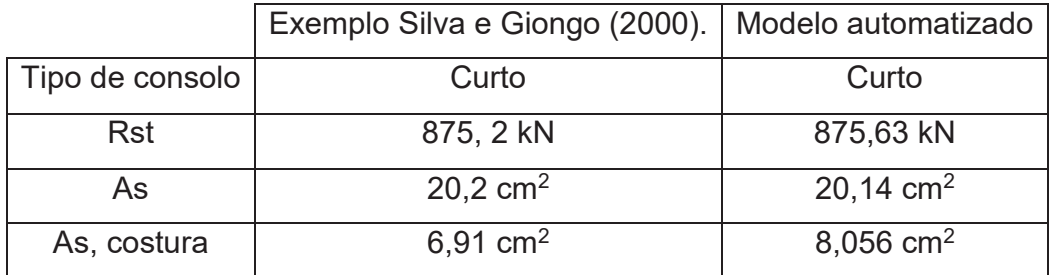

Fonte: autoria própria (2018).

A maior discrepância nesse exemplo é certamente a armadura de costura. Essa diferença de quase 15% na área de aço se dá pois no exemplo do livro de Silva e Giongo, o método para dimensionar a armadura de costura é o método de atrito-cisalhante. Caso seja calculado a armadura de costura do exemplo considerando 40% da armadura principal o valor seria de 8,08 cm<sup>2</sup>, muito próximo ao mostrado pelo modelo automatizado.

### **4.3 Fluxograma de funcionamento:**

 A Figura 22 demonstra o fluxograma de funcionamento do modelo automatizado para dimensionamento de bielas e tirantes. Ao final do dimensionamento, é sempre possível retornar e iniciar um novo projeto.

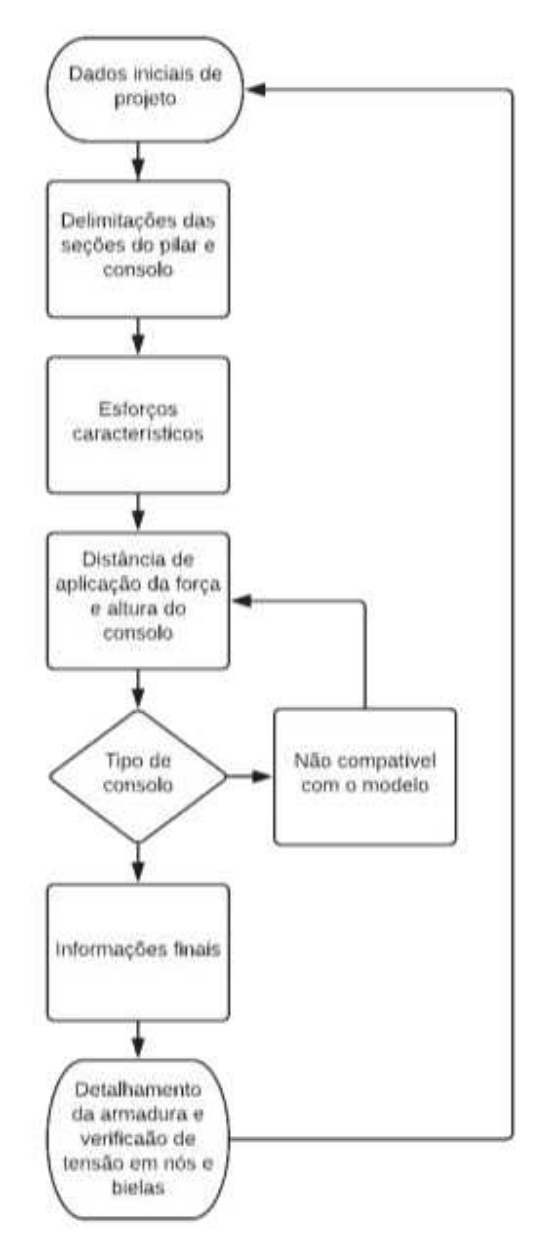

Figura 22 – Fluxograma de procedimento de cálculo do modelo automatizado.

Fonte: autoria própria (2018).

# **5. CONSIDERAÇÕES FINAIS**

A planilha automatizada traz agilidade e fácil visualização na resolução do dimensionamento de consolos curtos e muito curtos. Apesar de não ser o método mais eficiente, para consolos muito curtos o método das bielas e tirantes traz resultados satisfatórios.

 O *Software* Excel é utilizado na maioria dos computadores pessoais, o que facilita o uso desta ferramenta. O modelo automatizado é capaz de dimensionar o consolo, apenas com os dados iniciais do usuário. Ele mostra como resultado final a área de aço necessária, além de sugestão de espaçamento e verificação da biela de compressão.

O resultado final do dimensionamento da armadura de consolos é encontrado no modelo automatizado para dimensionamento. Nos dois exemplos testados neste trabalho, o resultado foi satisfatório e muito próximo aos cálculos originais dos livros.

# **REFERÊNCIAS BIBLIOGRÁFICAS**

AMERICAN CONCRETE INSTITUTE (ACI). **ACI 318: Building code requirements for strutural concrete (ACI 318-11)**. Farmington Hills: American Concrete Institute, 2011, 503 p.

AMERICAN CONCRETE INSTITUTE (ACI). **ACI 318: Building code requirements for strutural concrete (ACI 318-14)**. Farmington Hills: American Concrete Institute, 2014, 520 p.

APPLETON, Júlio. **Estruturas de Betão**. Lisboa: Ed. Orion, 2013, 1416 p.

ARAUJO, José Milton de. **Curso de concreto armado**. Rio Grande: Dunas, 2014. V.4, 4.ed.

ASSOCIAÇÃO BRASILEIRA DE NORMAS TÉCNICAS (ABNT). **NBR 6118: Projeto de estruturas de concreto – Procedimento**. Rio de Janeiro, 2014. 238p.

ASSOCIAÇÃO BRASILEIRA DE NORMAS TÉCNICAS (ABNT). **NBR 9062: Projeto e execução de estruturas de concreto pré-moldado**. Rio de Janeiro, 2017. 94p.

CANADIAN STANDARDS ASSOCIATION (CSA). **CSA A23.3-14: Design of concrete structures**. Ontario: Canadian Standards Association, 2014. 297 p.

CAMPOS FILHOS, Américo. **Detalhamento das estruturas de concreto pelo Método das Bielas e Tirantes**. Porto Alegre: Universidade Federal do Rio Grande do Sul, 1996. Disponível em: <https://chasqueweb.ufrgs.br/~americo/topico/bielas.pdf>. Acesso em 2 abr. 2018.

CARVALHO, João D. N. de. Sobre as origens e desenvolvimento do concreto. **Revista Tecnológica**. Maringá, v. 17, n.1, p. 19-28, 2008.

CARVALHO, Robert Chust; FIGUEIREDO FILHO, Jasson Rodrigues de. **Cálculo e detalhamento de estruturas usuais de concreto armado**. 4 ed. São Carlos: EdUFSCar, 2014.

CARVALHO FILHO, Ronan V. De; NÓBREGA, Rodrigo J. C.; ALMEIDA, Flavia G. P. De. Análise do dimensionamento de vigas de concreto armado sob flexão simples quanto a ductilidade. **Revista de Engenharia Civil IMED**, Passo Fundo, v. 2, n. 2, p. 3-7, 2015.

COMISIÓN PERMANENTE DEL HORMIGÓN (CPH). **EHE - Instrucción del Hosmigón Estrutural**. Madrid, 1999, 456p.

COMITE EURO-INTERNATIONAL DU BETON (CEB). **CEB-FIP Model Code 1990**. London: Thomas Telford, 1993, 437p.

COUTO, J. A. S. O concreto como material de construção. **Caderno de Graduação-Ciências Exatas e Tecnológicas-UNIT**, v. 1, n.3, p. 49-58, 2013.

DUARTE, João Batista. **Estudos da substituição de agregados miúdos naturais por pó de pedra em concreto de cimento Portland**. 2013. 86 f. Dissertação (Mestrado em ciência e engenharia dos materiais) – Universidade Federal do Rio Grande do Norte, Natal.

EL DEBS, M. K. **Concreto pré-moldado: fundamento e aplicações**. EESC-USP, São Carlos, 2000, 456p.

EUROPEAN COMISSION. **Eurocode 2: Design of concrete buildings**. Lucembourg: Puclication Office of the European Union, 2014, 182p.

GUERRA, Marcela B. B. F.; GRECO, Marcelo. Modelos de concepção para estruturas de concreto armado com comportamento não linear obtidos pelo método de bielas e tirantes e otimização topológica. **Revista Sul-Americana de Engenharia Estrutural**, Passo Fundo, v. 14, n. 1, p. 59-78, jan.-abr. 2017.

LOTURCO, Bruno. Sinônimo de construção. **Revista Techne**, São Paulo, Ed. 137, 2008. Disponível em: <http://techne17.pini.com.br/engenhariacivil/137/artigo287574-1.aspx>. Acesso em: 3 abr. 2018.

MATTOCK, Alan H.; CHEN, K. C.; SOONGSWANG, K. The Behavior of Reinforced Concrete Corbels. **PCI Journal**. Chicago: v. 21, n. 2, p. 52-77, mar. apr., 1976.

NEPOMUCENO, Chaira L. **Análise de vigas-parede aplicando modelo de biela e tirante e microtreliça**. Tese de mestrado. Faculdade de Tecnologia da Universidade de Brasília, Brasília, 2012.

PANTOJA, João da C. **Geração automática via otimização topológica e avaliação de segurança de modelos de bielas e tirantes**. Tese de doutorado. Departamento de Engenharia Civil da Pontifícia Universidade Católica do Rio de Janeiro, Rio de Janeiro, 2012.

PARK, R.; PAULAY, T. **Reinforced concrete Structures**. Christchuch: University of canterburry, 1975, 769 p.

SANTOS, Daniel dos. **Análise de vigas de concreto armado utilizando modelos de bielas e tirantes**. Dissertação – Universidade de São Paulo, São Carlos, 2006, 171p.

SANTOS, Rafael A. de. **Concreto estrutural: análise e dimensionamento de elementos com descontinuidades**. Tese de doutorado. Departamento de Engenharia de Estruturas e Fundações da Universidade de São Paulo, São Paulo, 2004.

SCHLAICH, Jörg; SCHÄFER, Kurt; JENNEWEIN, Mattias. Toward a Consistent Design of Strutural Concrete. **PCI Jornal**, Chicago, v.32, n. 3, p. 74-150, mai. 1987.

SILVA, Reginaldo C. da. **Concreto armado: aplicações de modelos de bielas e tirantes**. Tese de mestrado. Escola de Engenharia de São Carlos, Universidade de São Paulo, São Paulo, 1991.

SILVA, Reginaldo C. da, GIONGO, José S. **Modelo de Bielas e Tirantes Aplicados a Estrutura de Concreto Armado.** Escola de Engenharia de São Carlos, Universidade de São Paulo, São Paulo, 2000.

SLATON, Amy. Reinforced. **Concrete and the modernization of American Building, 1900-1930.** Baltimore: Johns Hopkins University Press, 2003.

SOLANKI, Himat; SABNIS, Gajanan. Reinforced Concrete Corbels – Simplified. **ACI Structural Journal**, v.84, p.428-432, September-October 1987.

SOUZA, R. A.; BITTENCOURT, T. N.; FIGUEIRAS, J. A.; PIMENTEL, M. J. de S. Dimensionamento e verificação de uma viga-parede complexa utilizando o método das bielas e análise não-linear. **Revista de Engenharia e Estudo e Pesquisa**, v. 6, n.2, p. 71-80, 2003.

THOMAZ, Eduardo; NAEGELLI, Cristina Haguenauer. **Análise de consolos em concreto armado segundo o método de modelos de treliças**. Revista Ibracon, ano III, N° 7, jan. - fev. - mar. 1993.

TINOCO, H. F. F.; FIGUEIREDO, E. J. P**.** Avaliação do desempenho de sistemas de reparos e recuperação para estruturas de concreto com corrosão das armaduras. **Worshop sobre durabilidade das construções 2**. 2001, São José dos Campos: ITA, 2002. P. 312-323.

# **ANEXO A**

## **1. Programação da pasta de trabalho**

Sub lsLigarTelaCheia()

 'Oculta todas as guias de menu Application.ExecuteExcel4Macro "SHOW.TOOLBAR(""Ribbon"",False)"

 'Ocultar barra de fórmulas Application.DisplayFormulaBar = False

 'Ocultar barra de status, disposta ao final da planilha Application.DisplayStatusBar = False

 'Alterar o nome do Excel que queira que apareça na barra de título Application.Caption = "TCC - Rafael Filipak Siqueira - Dimensionamento de consolo"

 With ActiveWindow 'Ocultar barra horizontal .DisplayHorizontalScrollBar = False

 'Ocultar barra vertical .DisplayVerticalScrollBar = False

 'Ocultar guias das planilhas .DisplayWorkbookTabs = False

 'Oculta os títulos de linha e coluna .DisplayHeadings = False

 'Oculta valores zero na planilha .DisplayZeros = False

 'Oculta as linhas de grade da planilha .DisplayGridlines = False End With

End Sub

Sub lsDesligarTelaCheia() 'Reexibe os menus Application.ExecuteExcel4Macro "SHOW.TOOLBAR(""Ribbon"",True)"

 'Reexibir a barra de fórmulas Application.DisplayFormulaBar = True

 'Reexibir a barra de status, disposta ao final da planilha Application.DisplayStatusBar = True

 'Reexibir o cabeçalho da Pasta de trabalho ActiveWindow.DisplayHeadings = True

 'Retornar o nome do Excel Application.Caption = ""

 With ActiveWindow 'Reexibir barra horizontal .DisplayHorizontalScrollBar = True

 'Reexibir barra vertical .DisplayVerticalScrollBar = True  'Reexibir guias das planilhas .DisplayWorkbookTabs = True

 'Reexibir os títulos de linha e coluna .DisplayHeadings = True

 'Reexibir valores zero na planilha .DisplayZeros = True

 'Reexibir as linhas de grade da planilha .DisplayGridlines = True End With End Sub

'Chama o procedimento de tela cheia ao abrir a pasta de trabalho

Private Sub Workbook\_Open()

**IsLigarTelaCheia** 

 MsgBox ("TRABALHO DE CONCLUSÃO DE CURSO" + vbCrLf + "" + vbCrLf + "DIMENSIONAMENTO AUTOMATIZADO DE CONSOLOS CURTOS DE CONCRETO ARMADO PELO MÉTODO DE BIELAS E TIRANTES" + vbCrLf + "" + vbCrLf + "Acadêmico: Rafael Filipak Siqueira" + vbCrLf + "Orientador: Prof. Dr. Rodnny Jesus Mendoza Fakhye")

```
 frm.Show 
End Sub
```
'Desliga o modo de tela cheia ao fechar a pasta de trabalho Private Sub Workbook\_Close() lsDesligarTelaCheia End Sub

## **2. Formulário 1**

Option Explicit Private Sub cmb1\_Change()

Dim w As Worksheet Dim var1 As String Set w = Sheets("Plan1") Application.ScreenUpdating = False w.Range("A2").Select

var1 = frm.cmb1.Value

Do While ActiveCell.Value <> ""

 If ActiveCell.Value = var1 Then frm.lbl2.Caption = ActiveCell(1, 2).Value w.Range("F2").Value = frm.cmb1.Value

 Exit Do End If

ActiveCell.Offset(1, 0).Select

Loop

w.Range("A1").Select Application.ScreenUpdating = True

End Sub

Private Sub Cmb2\_Change()

Dim wor As Worksheet Dim var2 As String Set wor = Sheets("Plan1") Application.ScreenUpdating = False

wor.Range("M2").Select

var2 = frm.cmb2.Value

Do While ActiveCell.Value <> ""

```
 If ActiveCell.Value = var2 Then 
   frm.lbl3.Caption = "Cobrimento de " & ActiveCell(1, 2).Value & " cm." 
   wor.Range("F22").Value = ActiveCell(1, 2).Value
```
 Exit Do End If

ActiveCell.Offset(1, 0).Select

Loop

ActiveSheet.Range("A1").Select Application.ScreenUpdating = True

End Sub Private Sub cmb3\_Change()

Dim work As Worksheet

Dim var3 As String Set work = Sheets("Plan1") Application.ScreenUpdating = False work.Range("V2").Select

var3 = frm.cmb3.Value

Do While ActiveCell.Value <> ""

 If ActiveCell.Value = var3 Then work.Range("F28").Value = frm.cmb3.Value

 Exit Do End If

ActiveCell.Offset(1, 0).Select

Loop

ActiveSheet.Range("A1").Select Application.ScreenUpdating = True

End Sub

Private Sub CommandButton1\_Click() Unload Me

End Sub

Private Sub CommandButton2\_Click() Dim coef As String

Application.ScreenUpdating = False

coef = frm.txt1.Value

ActiveSheet.Range("O8").Value = coef

ActiveSheet.Range("A1").Select Application.ScreenUpdating = True

Unload Me frmpilar.Show

End Sub

Private Sub UserForm\_Activate()

Application.ScreenUpdating = False

Dim w As Worksheet Set w = Sheets("Plan1") w.Select w.Range("A2").Select

' estrutura repetição frm.cmb1.Clear lbl4.Caption = "Coeficiente de majoração gama F:" Do While ActiveCell.Value <> ""

frm.cmb1.AddItem ActiveCell.Value

ActiveCell.Offset(1, 0).Select

Loop

w.Range("A1").Select

Application.ScreenUpdating = True

End Sub

## **3. Formulário 2**

Private Sub CommandButton1\_Click() Unload Me frm.Show End Sub Private Sub CommandButton2\_Click() Dim pila As String Dim pilb As String Dim conc As String

Application.ScreenUpdating = False

pila = frmpilar.txt1.Text pilb = frmpilar.txt2.Text conc = frmpilar.txt3.Text

 ActiveSheet.Range("F4").Value = pila ActiveSheet.Range("F6").Value = pilb ActiveSheet.Range("F8").Value = conc

If pila < 14 Then

MsgBox ("A seção do pilar deve ser maior que 14 cm.")

Else

 If pilb < 14 Then MsgBox ("A seção do pilar deve ser maior que 14 cm.") Else Unload Me frmcon.Show End If End If

ActiveSheet.Range("A1").Select Application.ScreenUpdating = True

End Sub

# **4. Formulário 3**

```
Private Sub chk2_Click() 
   ActiveSheet.Range("I13").Value = frmcon.chk2.Value 
End Sub
```
Private Sub CommandButton1\_Click()

Unload Me frmpilar.Show

End Sub

Private Sub cmb1\_Click() Dim dista As String Dim chk As Boolean
Dim FV As String Dim FH As String Dim dlin As String

Application.ScreenUpdating = False

dista = frmcon.txt3.Text chk = frmcon.chk1.Value FV = frmcon.txt1.Text FH = frmcon.txt2.Text dlin = frmcon.txt4.Text

 ActiveSheet.Range("F12").Value = dista ActiveSheet.Range("F14").Value = FV ActiveSheet.Range("F16").Value = FH ActiveSheet.Range("O7").Value = dlin

```
If ActiveSheet.Range("H12") < dista Then
```

```
 MsgBox ("A distância de aplicação da força precisa ser igual ou inferior a " & 
ActiveSheet.Range("H12") & " [cm]")
```
Else

```
 If chk1 Then 
   ' verdadeiro 
   ActiveSheet.Range("G10").Value = "sim" 
   Unload Me 
   frmtipo.Show 
 Else 
   ActiveSheet.Range("G10").Value = "nao" 
   Unload Me 
   frmalt.Show 
 End If
```
#### End If

ActiveSheet.Range("A1").Select Application.ScreenUpdating = True

End Sub

Private Sub UserForm\_Click()

End Sub

#### **5. Formulário 4**

Private Sub CommandButton1\_Click() Dim nome As String Application.ScreenUpdating = False

nome = frmalt.txt1.Text

 lbl1.Caption = frmalt.txt1.Text & " cm" ActiveSheet.Range("F10").Value = nome

ActiveSheet.Range("A1").Select Application.ScreenUpdating = True

Unload Me frmtipo.Show

End Sub

Private Sub CommandButton2\_Click()

Unload Me frmcon.Show

End Sub

# **6. Formulário 5**

Private Sub CommandButton1\_Click()

 Unload Me frmcon.Show

End Sub

Private Sub CommandButton2\_Click()

Application.ScreenUpdating = False

```
If ActiveSheet.Range("O12") = "Longo" Then
```
MsgBox ("O consolo deve ser dimensionado como uma viga em balanço.")

Else

 Unload Me frmlan.Show

End If

ActiveSheet.Range("A1").Select Application.ScreenUpdating = True

End Sub

Private Sub UserForm\_Activate()

lbl1.Caption = "O consolo é do tipo: " & ActiveSheet.Range("O12")

End Sub

#### **7. Formulário 6**

Private Sub cmb1\_Change() Dim w As Worksheet Dim var1 As String Set w = Sheets("Plan1")

Application.ScreenUpdating = False

w.Range("C2").Select

var1 = frmlan.cmb1.Value

Do While ActiveCell.Value <> ""

 If ActiveCell.Value = var1 Then w.Range("F18").Value = ActiveCell(1, 2).Value

Exit Do

# End If

ActiveCell.Offset(1, 0).Select

Loop

ActiveSheet.Range("A1").Select Application.ScreenUpdating = True

End Sub

Private Sub Cmb2\_Change()

Dim wor As Worksheet Dim var2 As String Set wor = Sheets("Plan1")

Application.ScreenUpdating = False

wor.Range("J2").Select

var2 = frmlan.cmb2.Value

```
Do While ActiveCell.Value <> ""
```

```
 If ActiveCell.Value = var2 Then 
   wor.Range("F20").Value = ActiveCell(1, 2).Value
```
Exit Do

End If

ActiveCell.Offset(1, 0).Select

Loop

ActiveSheet.Range("A1").Select Application.ScreenUpdating = True

End Sub

Private Sub CommandButton1\_Click()

Unload Me

#### frmcon.Show

#### End Sub

Private Sub CommandButton2\_Click() Dim distc As String

Application.ScreenUpdating = False distc = frmlan.txt1.Text ActiveSheet.Range("O9").Value = distc

ActiveSheet.Range("A1").Select

Application.ScreenUpdating = True

If ActiveSheet.Range("F8") > ActiveSheet.Range("L14") Then Unload Me

Frmresumo.Show

Else

MsgBox ("O comprimento total do consolo é incompatível." + vbCrLf + "Diminuir a distância de aplicação da força, cobrimentou e/ou tamanho da junta.") End If

End Sub

Private Sub UserForm\_Activate()

Application.ScreenUpdating = False

Dim w As Worksheet Set w = Sheets("Plan1") w.Select w.Range("C2").Select

' estrutura repetição frmlan.cmb1.Clear

Do While ActiveCell.Value <> ""

frmlan.cmb1.AddItem ActiveCell.Value

ActiveCell.Offset(1, 0).Select

Loop

w.Range("C1").Select

ActiveSheet.Range("A1").Select Application.ScreenUpdating = True

End Sub

### **8. Formulário 7**

Private Sub cmb1\_Click() Unload Me frmlan.Show End Sub

Private Sub CommandButton1\_Click() Unload Me frmfinal.Show

### End Sub

```
Private Sub UserForm_Activate() 
Application.ScreenUpdating = False 
   Lbl1.Caption = "Armadura principal: " & " " & ActiveSheet.Range("O27") & " 
cm2" 
   lbl2.Caption = "Armadura de costura: " & " " & ActiveSheet.Range("o29") & " 
cm2"
```

```
ActiveSheet.Range("A1").Select 
Application.ScreenUpdating = True
```
End Sub

# **9. Formulário 8**

Private Sub cmb1\_Change() Dim w As Worksheet Dim var1 As String Set w = Sheets("Plan1")

Application.ScreenUpdating = False

w.Range("Z2").Select

```
var1 = frmfinal.cmb1.Value 
   lbl5.Font.Bold = True 
   frmfinal.lbl5.Caption = "Verificação da biela de compressão: " & 
ActiveSheet.Range("O34")
```
Do While ActiveCell.Value <> ""

```
 If ActiveCell.Value = var1 Then 
     w.Range("G31").Value = ActiveCell.Value 
     frmfinal.lbl1.Caption = "O número de barras na armadura principal será: " & 
ActiveSheet.Range("O31") 
     frmfinal.lbl2.Caption = "Com um espaçamento de: " & 
ActiveSheet.Range("s31") & " cm"
```

```
 Exit Do 
 End If
```
ActiveCell.Offset(1, 0).Select

Loop

ActiveSheet.Range("A1").Select Application.ScreenUpdating = True

End Sub

Private Sub Cmb2\_Change() Dim wor As Worksheet Dim var2 As String Set wor = Sheets("Plan1") Application.ScreenUpdating = True wor.Range("Z2").Select

var2 = frmfinal.Cmb2.Value

Do While ActiveCell.Value <> ""

If ActiveCell.Value = var2 Then

wor.Range("G32").Value = ActiveCell.Value

If ActiveSheet.Range("O32") = 1 Then

 frmfinal.lbl3.Caption = "Necessário no mínimo duas barras na armadura de costura."

frmfinal.lbl4.Caption = "Reduza a bitola escolhida."

Else

 frmfinal.lbl3.Caption = "O número de barras na armadura principal será: " & ActiveSheet.Range("O32")

 frmfinal.lbl4.Caption = "Com um espaçamento de: " & ActiveSheet.Range("S32") & " cm"

End If

 Exit Do End If

ActiveCell.Offset(1, 0).Select

Loop ActiveSheet.Range("A1").Select Application.ScreenUpdating = True End Sub

Private Sub CommandButton1\_Click() Unload Me Frmresumo.Show

End Sub

Private Sub CommandButton2\_Click() Unload Me frm.Show

End Sub

```
Private Sub UserForm_Activate() 
   frmfinal.lblh.Caption = ActiveSheet.Range("I10") & " cm" 
   frmfinal.lbl6.Caption = "As,tir: " & ActiveSheet.Range("O27") & " " & 
ActiveSheet.Range("P27") 
   frmfinal.lbl7.Caption = "As,cost: " & ActiveSheet.Range("O29") & " " & 
ActiveSheet.Range("P27")
```
End Sub

```
Private Sub UserForm_Click()
```
End Sub